Erno Tamminen

# TYÖAJANSEURANTAJÄRJESTELMÄN UUDISTAMINEN ELINTARVIKEALAN YRITYKSESSÄ

Tuotantotalouden koulutusohjelma

2011

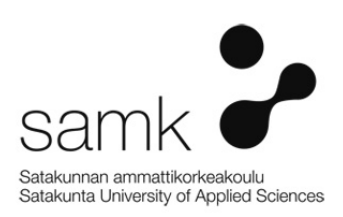

# TYÖAJANSEURANTAJÄRJESTELMÄN UUDISTAMINEN ELINTARVIKEALAN YRITYKSESSÄ

Tamminen, Erno Satakunnan ammattikorkeakoulu Tuotantotalouden koulutusohjelma Huhtikuu 2011 Ohjaaja: Karinen, Jarmo Sivumäärä: 45

Asiasanat: työajanseuranta, muutos, uudistaminen

Tämän opinnäytetyön aiheena oli työajanseurantajärjestelmän uudistaminen elintarvikealan yrityksessä.

\_\_\_\_\_\_\_\_\_\_\_\_\_\_\_\_\_\_\_\_\_\_\_\_\_\_\_\_\_\_\_\_\_\_\_\_\_\_\_\_\_\_\_\_\_\_\_\_\_\_\_\_\_\_\_\_\_\_\_\_\_\_\_\_\_\_\_\_

Tämä opinnäytetyö tehtiin Apetit Pakaste Oy:lle. Työn tarkoituksena oli työajanseurantajärjestelmän kehittäminen yrityksen toimipisteissä Säkylässä ja Pudasjärvellä.

Työn lähtökohtana oli vanhanaikaisen ja kankean järjestelmän korvaaminen ja tätä kautta työajanseurannan helpottaminen sekä työtehokkuuden parantaminen.

Vanhan järjestelmän suurimpia heikkouksia ovat ohjelmistopäivitysten ja muutosten hankaluus sekä leimauspisteiden liian pieni määrä ja kaukainen sijainti työpisteiltä. Nykyinen järjestelmä työllistää myös työnjohtoa ja palkanlaskentaa aivan turhaan.

Työ tehtiin keräämällä tietoa ja vaatimuksia eri tahoilta, jotka ovat järjestelmän kanssa tekemisissä. Lisäksi tutustumalla ja vertailemalla eri vaihtoehtoja pyrittiin kartoittamaan parhaiten yrityksen tarpeisiin sopiva vaihtoehto.

## RENEVAL OF A WORK TIME TRACKING SYSTEM IN A COMPANY IN A FOOD INDUSTRI

Tamminen. Erno Satakunta University of Applied Sciences Degree Programme in Industrial Management April 2011 Supervisor: Karinen, Jarmo Number of pages: 45

Key words: work time tracking system, change, renewal

The purpose of this thesis was the renewal of a work time tracking system in a company in the food industry.

\_\_\_\_\_\_\_\_\_\_\_\_\_\_\_\_\_\_\_\_\_\_\_\_\_\_\_\_\_\_\_\_\_\_\_\_\_\_\_\_\_\_\_\_\_\_\_\_\_\_\_\_\_\_\_\_\_\_\_\_\_\_\_\_\_\_\_\_

The thesis was made for Apetit pakaste Oy, and the main idea was to improve the work time tracking system and to ease the collection and approval of work hour data in company's facilities in Säkylä and Pudasjärvi.

Starting point was to replace the old and rigid system with a solution that is more cost efficient and also improves work efficiency.

The biggest faults in the old system are the difficulties in software upgrades and in any kind of adjustments. There are too few reading points of the tags and the distance of the reading points are far from the workstations. Also the current system strains the management and payroll in vain.

Overall information and demands for a fluently working system were gathered from various parties that work with the system. By comparing different alternatives and through a thorough survey the best solution for the company in question was sorted out.

# **SISÄLLYS**

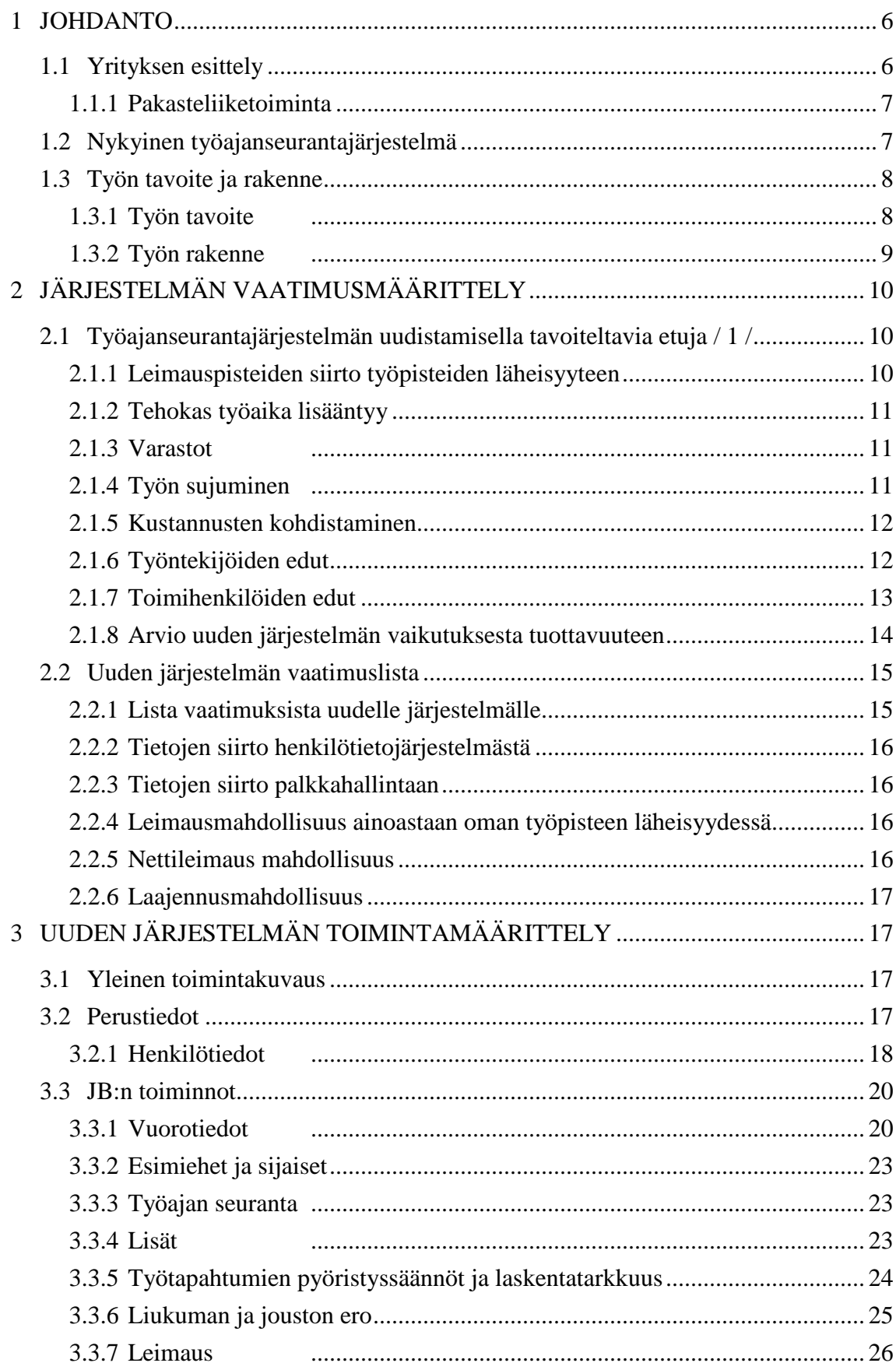

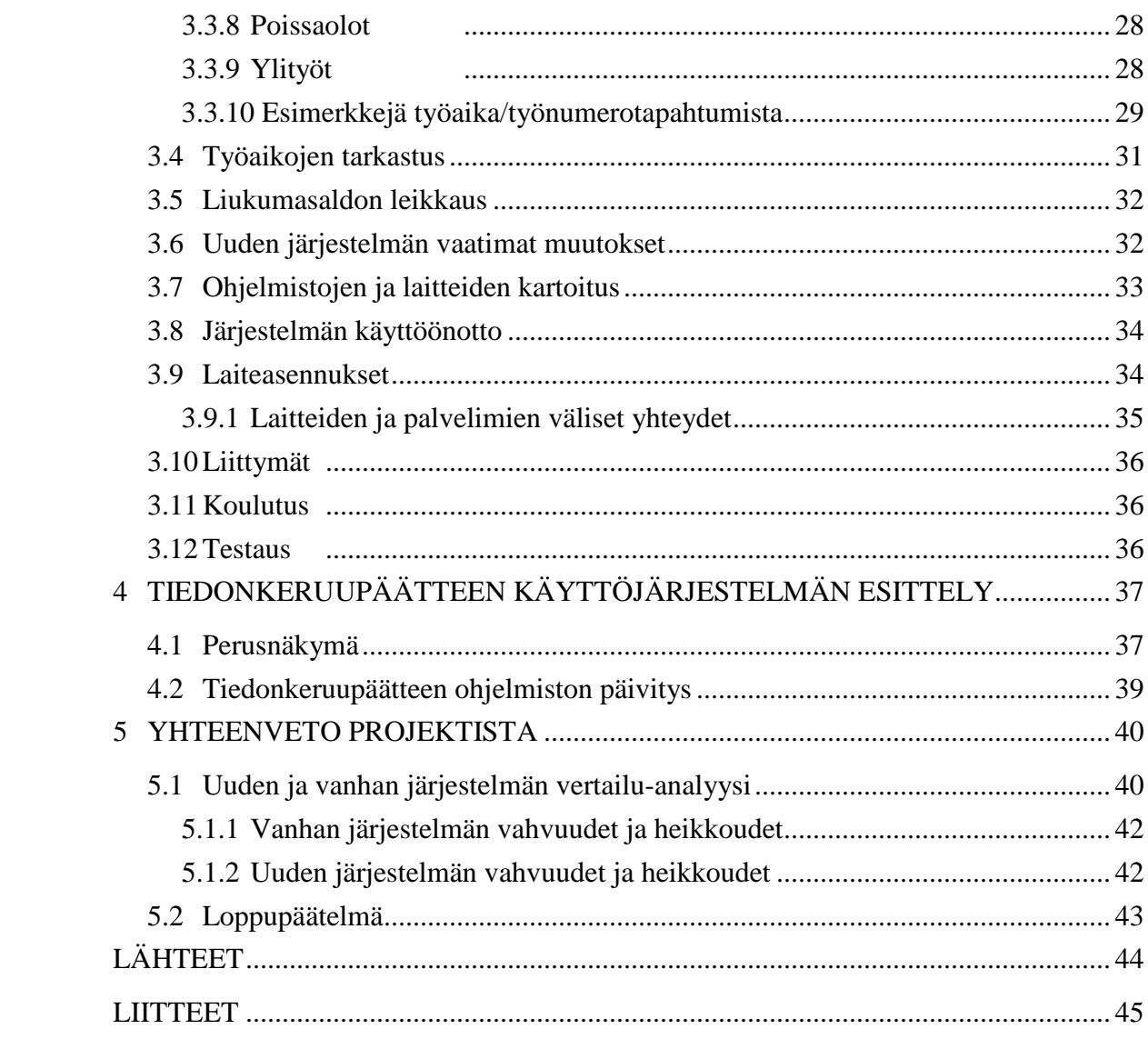

## 1 JOHDANTO

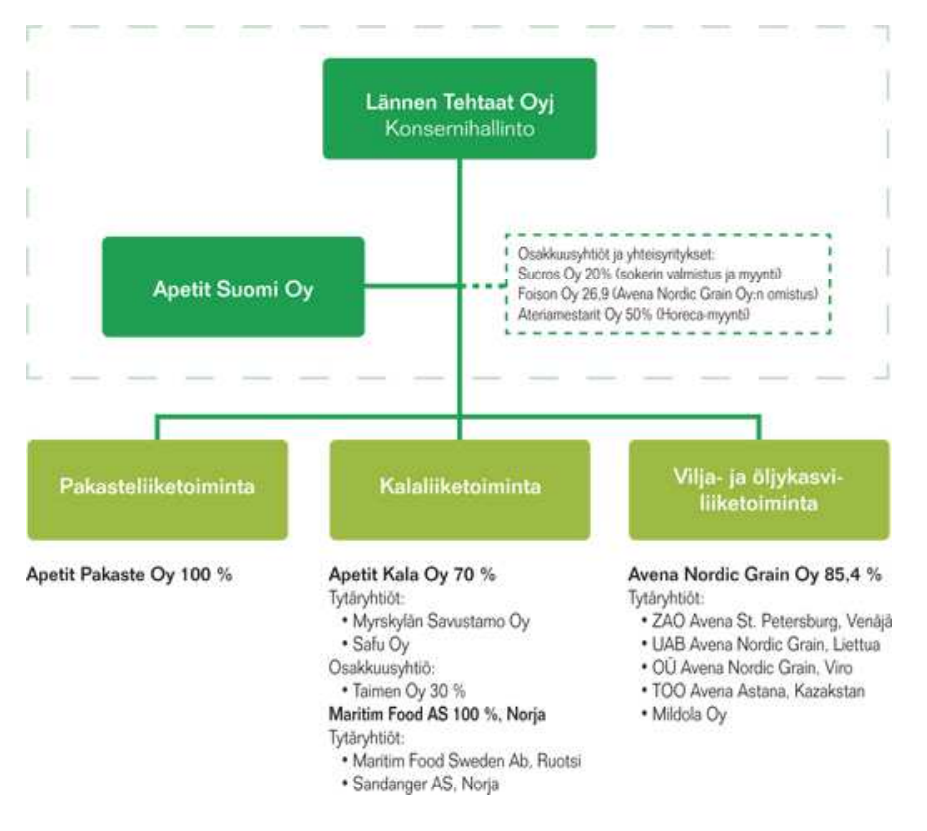

**Kuva 1.** Toiminnallinen rakenne

## 1.1 Yrityksen esittely

Lännen Tehtaat Oyj on elintarviketeollisuusyhtiö, jonka osakkeet on listattu NASDAQ OMX Helsinki Oy:ssä. Konsernin liiketoiminta-alueita ovat pakasteliiketoiminta, kalaliiketoiminta, vilja- ja öljykasviliiketoiminta sekä muut toiminnot.

Emoyhtiö Lännen Tehtaat Oyj vastaa konsernihallinnosta, konsernirakenteen kehittämisestä sekä osake- ja kiinteistöomistusten hallinnoinnista.

Apetit Suomi Oy vastaa Apetit-tuotteiden markkinoinnista. Lisäksi Apetit Suomi tuottaa henkilöstö- ja tietohallinnon palveluja sekä ympäristö- ja taloushallinnon palveluja Lännen Tehtaat -konsernin yhtiöille. Lännen Tehtaat toimii pohjoisen Itämeren alueella. / 2 /

## 1.1.1 Pakasteliiketoiminta

Apetit Pakaste Oy kehittää, valmistaa, myy ja markkinoi puhtaista ja huolellisesti valituista raaka-aineista valmistettuja pakasteita Suomessa. Se on Suomen markkinajohtaja vihannespakasteissa ja valmisruuissa. Yhtiö on myös Suomen merkittävin erikoiskasvien viljelyttäjä, joka ostaa vuosittain 25-30 miljoonaa kiloa kotimaisia vihanneksia sopimusviljelijöiltä. Kaikki yhtiön sopimusviljelijät ovat saaneet koulutuksen IP-viljelyyn, jolla taataan puhdas ja turvallinen raaka-ainetuotanto.

Apetit Pakaste valmistaa Säkylässä kasvis- ja ruokapakasteita. Pudasjärven tuotantolaitos valmistaa pakastepizzoja sekä pizzapohjia. Apetit tuotemerkki on tuoteryhmänsä tunnetuin tuotemerkki.

Noin 50 miljoonan euron liikevaihdosta valtaosa tulee myynnistä kotimaisille keskusliikkeille. Merkittäviä asiakkaita ovat myös suurkeittiöt ja kotimainen elintarviketeollisuus. Yhtiön vienti suuntautuu Italiaan, Ruotsiin sekä Baltiaan. / 3 /

#### 1.2 Nykyinen työajanseurantajärjestelmä

Tämänhetkinen työajanseurantajärjestelmä tarvitsee kahta eri ohjelmaa/ järjestelmää toimiakseen. Nämä ovat varsinainen leimausjärjestelmä Flexim ja tuntien kirjaamiseen käytettävä I5.

Fleximiä käytetään työajanseurannan lisäksi myös kulunvalvontaan. Käytännössä ihmiset leimaavat itsensä Flexim-avaimella työhön, mihin vuoroon tulevatkin. Tämän lisäksi jokainen työntekijä täyttää sähköisen tunti-ilmoituksen tietokonepäätteeltä käsin. Aina työn vaihtuessa tehdään uusi ilmoitus tietokoneelle, jotta tunnit kohdistuvat oikealle tuotteelle. Sähköinen tunti-ilmoitus kirjautuu I5 järjestelmään, josta työnjohtaja käy ne kuittaamassa ja korjaamassa tarpeen mukaan. I5-ohjelma on nimenomaan kyseiselle yritykselle räätälöity ohjelma, joka on jäämässä käytöstä pois, koska sen päivittäminen ja laajentaminen on pelkästään osaajien eläkkeelle siirtymisen johdosta hyvin vaikeaa.

I5-ohjelma ei tunnista ylitöitä eikä tietyistä töistä tulevia ylimääräisiä lisiä. Nämä joudutaan aina lisäämään erikseen, yleensä työnjohdon toimesta.

Aiemmin I5-ohjelman kautta ohjattiin yrityksen kaikkia päivittäistoimintoja. Keväällä 2009 on siirrytty SAP-järjestelmän käyttöön, jonka johdosta I5 on käytännössä enää tunti-ilmoitusten tekoa varten käytössä sekä jossain määrin asiakas- ja myyntihistorian seurannassa.

Sähköisten tunti-ilmoitusten hyväksynnän lisäksi työnjohto tarkistaa ja korjaa tietyin aikavälein Flexim-järjestelmän kautta tulevan tuntilistan, jossa näkyvät työntekijöiden työhöntulo- ja kotiinlähtöleimaukset sekä pekkasvapaat, lomat ja sairaslomat. Näiden kahden päällekkäisen järjestelmän mukaan palkanlaskenta määrittää työntekijän palkan. Tämä käytäntö aiheuttaa runsaasti ylimääräistä työtä niin työnjohdolle kuin palkanlaskennallekin. Nykyisen järjestelmän puitteissa tätä asiaa ei kuitenkaan saada muutettua.

Leimauspisteitä on tällä hetkellä ainoastaan pääkulkureittien varrella. Tämän johdosta ne sijaitsevat hyvin kaukana useimmista työpisteistä. Tästä seuraa erilaisia ongelmia työajanvalvonnan kannalta. On aivan yleistä, että esimerkiksi iltavuorosta kotiin lähtevät leimaavat itsensä ulos jo vaatteet vaihdettuaan. Tämä on toki kiellettyä, mutta jokseenkin mahdotonta valvoa nykyisen järjestelmän puitteissa. Myös töiden aloittaminen aamuisin useinkin viivästyy, koska matka leimauspisteeltä työpisteelle on turhan pitkä.

## 1.3 Työn tavoite ja rakenne

#### 1.3.1 Työn tavoite

Tavoitteena oli päästä eroon kahdesta päällekkäisestä järjestelmästä. Uuden järjestelmän pitäisi pystyä vastaamaan seuraaviin tarpeisiin: työajanseuranta, tuotantomäärien kasvattaminen, ylityötarpeen vähentäminen, työtehokkuuden lisääminen sekä kustannusten kohdistaminen oikeisiin kohteisiin.

Työnjohdolle uuden järjestelmän pitäisi tuoda ajansäästöä tärkeämpiin tehtäviin. Työtuntien tarkastaminen ja valvonta, sekä erilaisten lisien merkitseminen tulevat myös yksinkertaistumaan. Työntekijöille uusi järjestelmä tuo selkeyttä leimauksiin ja helpommin käytettävät leimauslaitteet, myös kesken päivää tehtävien leimausten määrä tulee vähenemään.

#### 1.3.2 Työn rakenne

Työ aloitettiin kartoittamalla yrityksiä, joista uusi järjestelmä olisi mahdollista tilata. Päädyttiin neljään yritykseen, jotka alustavien tietojen mukaan pystyivät tarjoamaan yrityksen tarpeet täyttävän järjestelmän.

Tämän jälkeen aloitettiin yrityksen sisällä keskustelut ja palaverit, joissa pyrittiin tarkentamaan vaatimuksia ja vertailemaan hintoja. Näihin palavereihin osallistui tuotannon johtohenkilöitä, palkanlaskennan edustajia, atk-puolen edustajia, kulunvalvonnasta vastaava, työnjohdon edustajia ja muita asian kanssa tekemisiin joutuvia henkilöitä.

Näiden palaverien pohjalta pystyttiin karsimaan järjestelmän tarjoajaehdokkaat kahteen mahdolliseen yritykseen. Näiden yritysten edustajat kutsuttiin esittelemään tuotettaan tarkemmin.

Edustajien esittelyjen perusteella aloitettiin vaatimusten tarkempi erittely ja kartoitus. Se oli mahdollista kun järjestelmien mahdollisuudet olivat selvillä.

Tämän lisäksi tehtiin yritysvierailuja yrityksiin, joissa järjestelmiä oli käytössä, joissa päästiin keskustelemaan oikeiden käyttäjien kanssa. Nämä vierailut olivat hyvin valaisevia. Ensikäden tieto oikeilta käyttäjiltä auttaa karsimaan itsestään selviä virheitä jo alkuvaiheessa.

Näiden vaiheiden jälkeen pyydettiin parhaaksi katsotulta järjestelmän tarjoajalta vielä tarkennettu esittely, jossa kysyttiin mahdollisuuksia muutoksiin, jotka vastaisivat tilaajayrityksen tarpeita.

Viimeisen esittelyn jälkeen asetettiin työryhmä tekemään tarkkaa luetteloa tarvittavista määrittelyistä esimerkiksi liittymistä, palkkalajeista, TES-tulkinnoista, leimauspisteiden määrityksistä ja lukumääristä, ohjelmistoista ja lisensseistä sekä keskusteluista luottamushenkilöiden kanssa.

Tämän määrittelyvaiheen jälkeen saatiin lopullinen hinta jo hyvinkin tarkasti, eli kustannuspuolen yllätykset pyrittiin minimoimaan. Lopullinen päätös järjestelmän ottamisesta tehtiin myös määrittelyn jälkeen.

Ennen määrittelyvaihetta tehtiin myös heikkoudet/vahvuudet -analyysi sekä vanhasta että mahdollisesta uudesta järjestelmästä. Johtoryhmälle tehtiin myös esitys (LIITE 1) siitä, miksi kannattaa sijoittaa rahaa uuden järjestelmän hankintaan ja käyttöönottoon.

# 2 JÄRJESTELMÄN VAATIMUSMÄÄRITTELY

2.1 Työajanseurantajärjestelmän uudistamisella tavoiteltavia etuja / 1 /

#### 2.1.1 Leimauspisteiden siirto työpisteiden läheisyyteen

Tuomalla leimauslaitteet työpisteiden välittömään läheisyyteen saadaan töiden aloitusta aamulla aikaistettua huomattavasti, koska työntekijät itsensä töihin leimattuaan ovat automaattisesti jo työpisteillään, eikä aikaa kulu turhaan siirtymiseen leimauksen jälkeen.

Samasta syystä töiden lopetus illalla tapahtuu vasta työajan päättyessä. Nykyään monella on tapana suorittaa iltavuoron jälkeen leimaus vaatteiden vaihdon jälkeen. Jos leimauspiste sijaitsee työpisteessä, tämän kieltää jo lakikin. Elintarviketyössä on oltava aina erilliset vaatteet eri puhtausvyöhykkeiden mukaan.

TES:n mukaan leimaus tapahtuu työvaatteissa, joten tämäkään ei aiheuta ongelmaa.

## 2.1.2 Tehokas työaika lisääntyy

Tehokas työaika pitenee arviolta 10 - 45 minuuttia vuorokaudessa, mikä osaltaan vähentää ylitöiden ja kolmivuoron tarvetta (suuri vaikutus vuositasolla). Esimerkiksi 30 min päivässä/työntekijä tekee 100 tuntia vuodessa, mikä lisää tuottavuutta ja vähentää turhia kustannuksia huomattavasti.

## 2.1.3 Varastot

Varastojen riittävyys paranee parantuneen tehokkuuden ansiosta. Tämä osaltaan helpottaa hankalista tilanteista selviämisessä kuten esim. loma-ajoista ja suurista kampanjoista.

#### 2.1.4 Työn sujuminen

Raaka-aine ei lopu miltään työpisteeltä, eikä tuotteiden siirto varastoon jää kiinni yksittäisen työntekijän puuttumisesta, koska kaikki pysyvät työpaikallaan työajan loppuun.

Seuraavan päivän töitä voidaan valmistella sinä aikana, joka aikaisemmin kului vaatteiden vaihtoon ja leimausten odotteluun.

#### 2.1.5 Kustannusten kohdistaminen

Kustannusten kohdistaminen helpottuu työntekijöiden leimatessa itsensä suoraan esim. pussikone 3:lle. Näin voidaan suoraan kohdistaa kyseisen työntekijän tunnit jopa tietylle tuotteelle. Samalla tietyn tuotteen tekemiseen osallistuvat työntekijät ovat kaikki automaattisesti kohdistuneet samalle tuotenumerolle, koska tuotenumero tulee työpisteen takaa. Esim. työntekijät 1, 2 ja 3 pussikone nro 1, tuote herne-maissipaprika 250 g. Tällä tavoin saadaan suoraa tietoa siitä, paljonko menee aikaa esimerkiksi 1500 pussin pakkaamiseen ja toisaalta saadaan selville työvaiheeseen kohdistuneet työvoimakustannukset.

Näin päästään paremmin seuraamaan tiettyyn tuotteeseen kuluva aika ja voidaan helpommin puuttua mahdollisiin ongelmiin, esim. huonosti koneessa kulkevaan tuotteeseen.

### 2.1.6 Työntekijöiden edut

Työntekijöiden leimaukset helpottuvat ja yksinkertaistuvat koska kosketusnäyttöön tulee selkokielellä eri leimausmahdollisuudet, ei tarvitse muistella hankalia numerokoodeja tai selata ohjeita.

Leimauspiste mahdollistaa leimauksen ainoastaan tiettyihin työpisteisiin ja tämä on totta kai myös työnantajan etu.

Työntekijöiden ei tarvitse erikseen muuttaa työnumeroa tai tuotenumeroa kesken päivän, vaikka pakattava tuote muuttuukin. Riittää, kun yksi henkilö tekee tämän (yleensä pussikoneen hoitaja).

Työntekijät näkevät tuntikertymänsä ja ylimääräiset kertyneet vapaansa reaaliaikaisina. Järjestelmään voidaan myös kytkeä työntekijöiden omat ehdotukset vapaiden ajankohdasta. Tällöin työntekijä merkitsee omat ehdotuksensa leimauslaitteella ja esimiehet säilyttävät oikeuden hyväksyä tai hylätä ne. Tämän toiminnon käyttöönotossa on suuri riski työntekijöiden ymmärtäessä sen väärin. Työnjohdon on tehtävä selväksi, että ehdotukset eivät automaattisesti ole myönnettyjä lomia.

Vanhan järjestelmän aikana leimauspisteitä oli vain yksi toisinaan kymmeniäkin työntekijöitä kohden. Tämän johdosta näiden muutaman pisteen kohdalle muodostuu sekä töihin tullessa, että varsinkin kotiinlähdön aikaan pitkät jonot. Usean leimauspisteen ansiosta jonot häviävät ja leimausten suorittaminen tapahtuu nopeasti ja joustavasti. Myös kesken päivän tehtävät työnvaihdot ovat helpompia, koska kaikkien ei tarvitse erikseen käydä leimaamassa itseään uudelle työlle.

Uudistuksen jälkeen työntekijät ovat tasaveroisessa asemassa keskenään. Tähän asti etenkin iltavuorossa joidenkin osastojen työntekijät ovat voineet poistua kahvihuoneeseen tai pesulle jo huomattavasti muita aikaisemmin, koska heidän tehtäviinsä kuuluvat ns. pakolliset työt ovat loppuneet. Uuden leimausjärjestelmän käyttöönoton jälkeen on heidänkin pysyttävä muiden tavoin työpisteillään. Tämä tarkoittaa käytännössä sitä, että he voivat valmistella seuraavan päivän töitä, jolloin töiden aloitus seuraavana aamuna vastaavasti nopeutuu. Jos valmistelevia töitä ei ole tarjolla, voi ajan käyttää työpisteiden siivoamiseen ja työssä tarvittavien tavaroiden paikalleen asettamiseen. Tämä lisää työpisteen viihtyvyyttä ja helpottaa osaltaan seuraavan vuoron työhöntuloa.

Alun pakollisen muutosvastarinnan jälkeen työntekijätkin todennäköisesti huomaavat uuden järjestelmän paremmaksi. Leimausjonojen häviäminen vähentää kiirettä ja tasapuolisemmat työajat poistavat kateutta työntekijöiden välillä. Leimausten helpottuminen nopeuttaa ja helpottaa jokapäiväisiä rutiineja.

#### 2.1.7 Toimihenkilöiden edut

Suurin toimihenkilöryhmä, jonka rutiineihin uusi järjestelmä tulee vaikuttamaan, ovat lähiesimiehet eli työnjohto. Aikaisemmin työnjohdolta kului päivittäin runsaasti aikaa kahden eri järjestelmän tarkastamiseen ja korjailuun, etenkin satokausituotannossa, jossa kaikki työtunnit ja lisät merkittiin manuaalisesti työnjohdon toimesta. Lisäksi tuntien jakaantuminen eri tuotteiden kesken piti joka vuoron kohdalla laskea erikseen. Tähän toivotaan suurta apua uuden järjestelmän myötä. Tuotannon reaaliaikainen seuraaminen työpisteissä lisääntyy säästyneen ajan myötä ja tätä kautta mahdollisiin epäkohtiin puuttuminen nopeutuu. Uusien työntekijöiden opettamiseen ja perehdyttämiseen jää aikaisempaa enemmän aikaa.

Palkanlaskenta ja tarkastukset helpottuvat (lisät ym.). Aikaisemmin työaikaleimaukset tarkistettiin toisesta ohjelmasta ja korjattiin ensin sinne. Tämän jälkeen ne syötettiin korjattuina varsinaiseen palkanlaskuun käytettävään ohjelmaan.

Kaikki erilliset lisät on jouduttu tähän asti lisäämään käsin, uudessa järjestelmässä esimerkiksi työntekijän vuorolisät tulevat automaattisesti ohjelman kalenterista. Kalenteriin voidaan tarvittaessa tehdä muutoksia työntekijän vaihtaessa vuoroa tai siirtyessä muihin tehtäviin.

Virheiden määrä vähenee, koska jo lähtökohtaisesti työntekijöiden itsensä tekemissä leimoissa on vähemmän korjattavaa leimauslaitteen yksinkertaisemman valikon ansiosta. Erilaisten lisien tuleminen suoraan joko vuoron, työpisteen tai itse työn mukaan, vähentää mahdollisia virheitä omalta osaltaan.

## 2.1.8 Arvio uuden järjestelmän vaikutuksesta tuottavuuteen

Seuraavassa arvioperusteinen laskelma siitä, miten uusi järjestelmä parantaa tuotantoa ja sitä kautta tuottaa rahallista hyötyä.

*Otetaan esimerkkinä tuotannon suorittavaan työhön osallistuva työntekijä. Oletetaan työntekijän kustannusten työnantajalle olevan 16 €/h. Uuden järjestelmän ansiosta tuottava työaika pitenisi 15 min/päivä, joka tekee 4 €/päivä. Sata päivää on 400 € ja 200 päivää 800 € työntekijää kohti. Jos työntekijöitä on 50 kpl ja työpäiviä 200, niin säästö olisi 40 000 €. Toisaalta 100 työntekijän 200 päivän säästö olisi 80 000 €.* 

*Vastaavasti käyttämällä tuottavan työajan pitenemisessä arvoa 7,5 min/päivä, saadaan yhden hengen säästöksi 2 €/päivä, mikä tekee 200 päivässä 400 €, 50*  *työntekijältä 20 000 € ja 100 työntekijältä 40 000 €. Joissakin tapauksissa aika saattaa olla jopa 30 min/päivä.* 

Nämä ovat oletuksia, jotka koskevat nimenomaan tuottavaa työtä tekeviä työntekijöitä. Nämä kustannukset tulevat tälläkin hetkellä maksettaviksi. Uuden järjestelmän myötä maksettaisiin tämän verran vähemmän turhasta. Toisaalta suorittavaa työtä tekevien tuotannon työntekijöiden yritykselle tuoma hyöty lienee huomattavasti suurempi kuin heistä suoraan aiheutuneet kulut ovat.

Uuden järjestelmän myötä voidaan olettaa linjojen käyntiaikojen pitenevän vähintäänkin tämän 7,5 min/päivä, usein huomattavasti enemmänkin. Tämä tarkoittaa käytännössä tehokkuuden paranemista, tuotannon lisääntymistä ja tätä kautta todennäköisesti ylitöiden tarpeen vähenemistä. Suora vaikutus olisi varastojen parempi riittävyys pienemmällä työtuntimäärällä.

Tämä edellyttää sekä työntekijöiden että työnjohdon sitoutumista uuden mallin mukaiseen työtapaan.

Nämä oletukset voidaan varmentaa seuraamalla tilannetta uuden järjestelmän käyttöönoton jälkeen ja vertaamalla valmistusmääriä ja työtunteja aikaisempaan.

2.2 Uuden järjestelmän vaatimuslista

2.2.1 Lista vaatimuksista uudelle järjestelmälle

Tärkeimmät vaatimukset ovat tietojen siirto automaattisesti eri järjestelmien välillä, käyttö mahdollisimman lähellä työpisteitä, nettileimausmahdollisuus ja järjestelmän helppo laajennusmahdollisuus. Muut vaatimukset tulevat uuden järjestelmän antamien mahdollisuuksien ja määrityksessä tulevien huomioiden perusteella.

#### 2.2.2 Tietojen siirto henkilötietojärjestelmästä

Uudet työsopimukset ja jo olemassa olevien työsopimusten muutokset kirjataan Sympa-henkilötietojärjestelmään. Näiden tietojen pitää siirtyä automaattisesti työajanseurantajärjestelmään, joten ohjelmien välillä tulee olla linkki. Siirrettäviä asioita ovat mm. palkkalajit, kustannuspaikka, henkilönumero ja lähin esimies.

### 2.2.3 Tietojen siirto palkkahallintaan

Esimiehen hyväksyttyä tehdyt tunnit työajanseurantajärjestelmässä niiden pitää siirtyä palkkahallintaan, joko automaattisesti tai manuaalisesti. Tiedot voivat siirtyä hyväksynnän jälkeen esimerkiksi tietyin aikajaksoin (1 vko, 2 vko tai palkkakausittain). Tiedot voivat siirtyä suoraan esimiehiltä tai palkanlaskennan pääkäyttäjän kautta.

## 2.2.4 Leimausmahdollisuus ainoastaan oman työpisteen läheisyydessä

Työntekijän on tultava työpisteeseensä leimatakseen itsensä sisään, toisin kuin nykyisessä järjestelmässä, joka mahdollistaa väärinkäytökset. Leimauspaikka kohdistaa työntekijän suoraan tietylle työlle, mikä helpottaa kustannusten kohdistamista. Ulosleimaus tulisi tehdä samassa pisteessä kuin sisäänleimaus, josta saadaan huomattavaa työtehokkuuden lisäystä ja estetään ulosleimaus vaatteiden vaihdon jälkeen. Tämä helpottaa työntekijöiden leimauksia, koska väärät vaihtoehdot on minimoitu. Tietyt "muu syy-koodit" on löydyttävä joka leimauspisteeltä helposti havainnoitavassa muodossa.

## 2.2.5 Nettileimaus mahdollisuus

Nettileimaus koskee ensisijaisesti Räpin koetilan leimauksia ja ainoastaan muutamaa työntekijää, joiden työajat työnjohtaja ilmoittaa nettileimauksina. Mahdollisesti se olisi myös Espoon ja Pudasjärven toimipisteisiin laajennettavissa oleva järjestelmä.

#### 2.2.6 Laajennusmahdollisuus

Tulevaisuuden laajennusmahdollisuudet järjestelmään mahdollisten linjojen lisäyksien johdosta, työntekijämäärän kasvun ja kulunvalvonnan muutoksien myötä.

## 3 UUDEN JÄRJESTELMÄN TOIMINTAMÄÄRITTELY

Uuden järjestelmän määrittelyssä käydään lävitse työajanseurantajärjestelmän vaatimat muutokset, ohjelmistojen, laitteiden sekä ohjelmistoräätälöintien tarve ennen käyttöönottoa, käyttöönoton aikataulu, laiteasennukset, koulutus käyttäjille sekä pääkäyttäjille, testaukset ohjelmistojen toimivuuden kannalta, eri liittymätyyppien ja tapahtumien kannalta sekä rinnakkaistestaus uuden ja vanhan järjestelmän kanssa ennen käyttöönottoa tuotannossa.

## 3.1 Yleinen toimintakuvaus

JB -järjestelmässä kaikki järjestelmän käsittelemä tieto tallennetaan leimoina tiedonkeruutauluun. JB-järjestelmässä tiedonkeruu-tauluun tietoja tuodaan tiedonkeruupäätteistä, asiakasohjelmista ja liittymien kautta muista järjestelmistä. Tästä taulusta laskentamoduuli hakee tiedot jatkokäsittelyä varten.

Työajan seuraamiseen käytetään käyttäjien tekemiä työaikaleimoja, joista laskentamoduuli tulkitsee tapahtumia. Tapahtumien tulkinta suoritetaan säännöillä, jotka annetaan parametreina laskentamoduulille. Nämä säännöt johdetaan yrityksen käytössä olevista työehtosopimuksista ja paikallisista sopimuksista. JB:n tulkitsemat tapahtumat voidaan siirtää esimerkiksi palkanmaksujärjestelmään erityisen liittymän kautta.

## 3.2 Perustiedot

Perustiedot ovat JB-järjestelmän kannalta kriittisiä tietoja, joita tarvitaan perusversion toimintaan. Mahdollisten erikseen tilattavien lisäosien toimintaan saatetaan tarvita myös muita tietoja. Perustietoja voidaan tuoda asiakkaan muista järjestelmistä tai niitä voidaan tallentaa esimerkiksi pääkäyttäjäkoulutuksen yhteydessä.

Kaikkia perustietoja hallitaan JB:n asiakasohjelmalla, "JBMenulla." "JBMenuohjelmisto" sisältää mm. henkilöiden, töiden ja työajan tulkinnan tietojen muokkauksen, työkalut työajan tarkastukseen ja raportointiin sekä pääkäyttäjän työkalut JB:n ohjaustietojen muokkaamiseen.

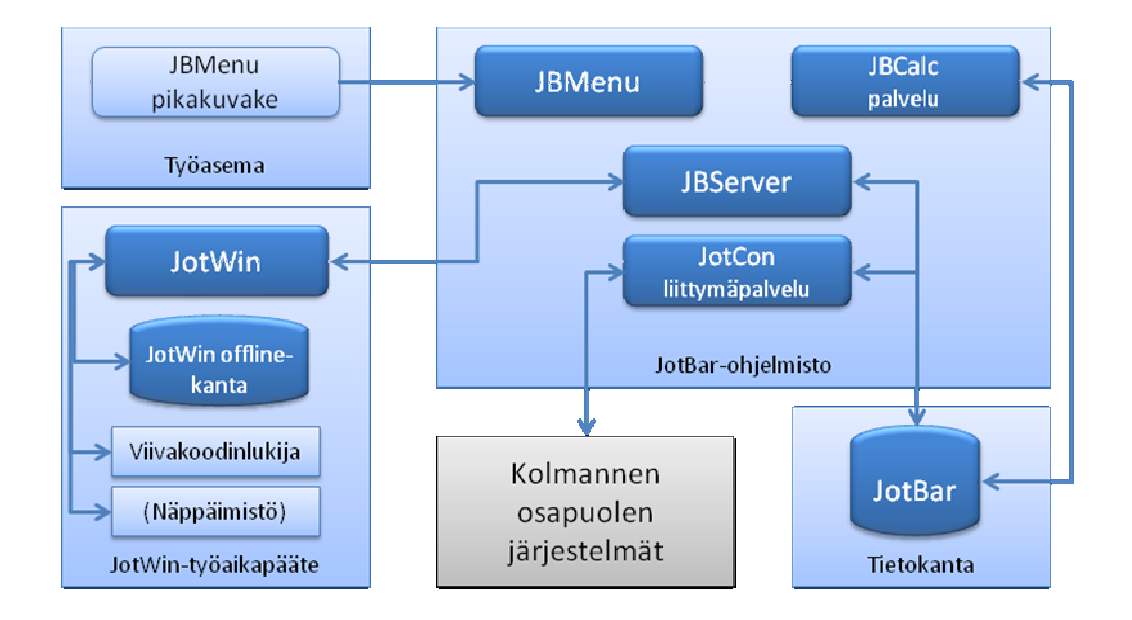

**Kuva 2.** Uuden järjestelmän rakenne

Käyttäjätunnistus toteutetaan tunnistekorteilla, joiden tunnusnumerosarja on liitetty henkilön tietoihin. Kortin numerosarja luetaan erillisellä RFID-lukijalla ja tallennetaan tietokantaan.

#### 3.2.1 Henkilötiedot

Henkilötiedot siirretään sympa-henkilötietojärjestelmästä Excel-liittymällä kerran alussa massana ja sen jälkeen päivitetään työajanseuranta järjestelmä manuaalisesti tai haluttaessa Excelillä, kun suurempia muutoksia tulee yhtäaikaisesti. Esimerkiksi satokauden alussa ja lopussa, kun useampia uusia työntekijöitä aloittaa ja lopettaa kerralla. Henkilötietosiirto ajetaan käsin JB "Jotcon" palvelulla haluttaessa.

JB-järjestelmässä leimaavilla (työaika tai kulunvalvonta) henkilöllä on oltava ainakin seuraavat kuusi pakollista tietoa, joiden mukaan henkilöt tunnistetaan järjestelmän eri osa-alueilla (kuva 3).

Henkilönumero identifioi henkilön, ja numeroon lisätään RF-korttinumero, joita on yksi henkilöä kohden. Henkilön nimi yhdessä kentässä muodossa sukunimi etunimi, ja tarvittaessa otetaan käyttöön toinen nimi tai sen etukirjain etunimen perään samaan tietokenttään.

Henkilö voi tehdä toiselle osastolle töitä, vaikka työnumerolla osastoa ei määritettäisi. Tällöin tarvitaan oletusosasto, jolle resurssin kuormitus kohdistuu, kun henkilö ei anna työnvaihdon yhteydessä lisätietona osastoa.

Työaikakalenteri sisältää vuorosuunnitelman tietylle aikavälille. Henkilöllä ei voi olla tulkinnallisesti kahta eri vuoroa samana kalenterivuorokautena.

Henkilötyyppi määrittelee työntekijän henkilötyyppiryhmän yrityksessä, esim. työntekijä, toimihenkilö, ulkopuolinen.

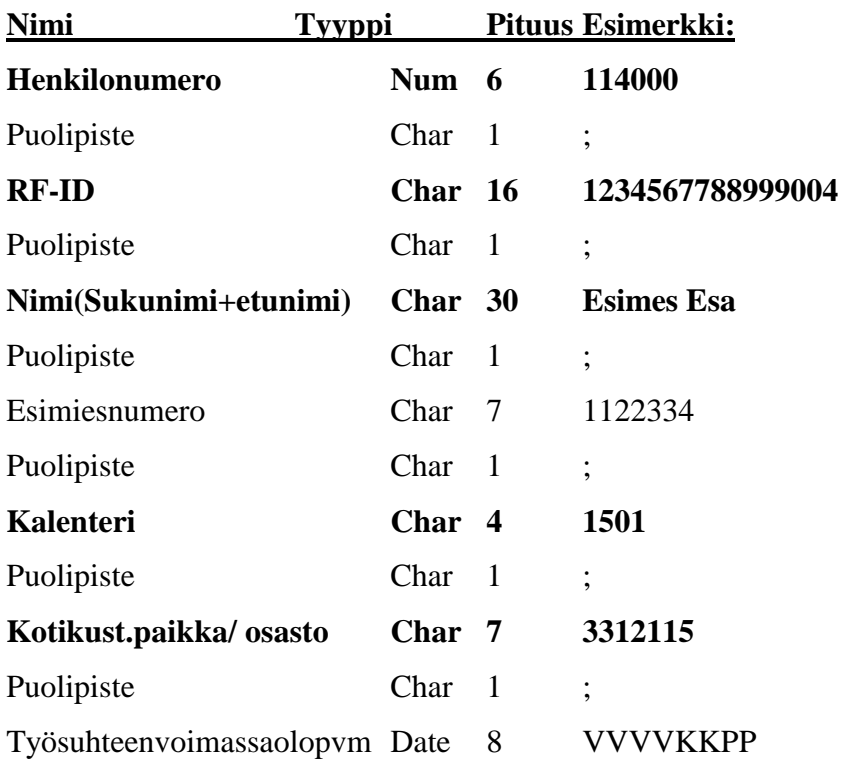

#### **HENKI.CSV**

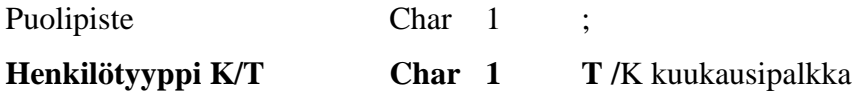

**Kuva 3.** Henkilötieto-kortti / 4 /

## 3.3 JB:n toiminnot

JB-perusohjelmat joihin kuuluvat ohjaustiedot sekä tietokantataulut. Työajanseuranta järjestelmään kuuluvat seuraavat yksitoista osaohjelmaa:

- Perusversion keruuohjelmat
- Vakiosyykoodien käsittely
- Liukuva ja kiinteä työaika
- Kuukausi- ja tuntipalkkaisuus
- Vuorokäsittely
- Läsnäolotieto
- Vuorotyönhallinta
- Vuorokalenterit
- Työaikamuodot
- Vuorotöiden käsittely
- Arkipyhien ja viikonlopputuntien työaikatulkinta

## 3.3.1 Vuorotiedot

Vuoro on suunnitelma päivälle kohdistettavasta työajasta. Leimoista laskettuja työja poissaoloaikoja verrataan tähän suunnitelmaan. Vuorot perustetaan ennen kalentereita, joihin vuorot puolestaan kiinnitetään. JB-järjestelmässä kalenteri on suunnitelma eri päivinä tehtävistä vuoroista. Leimoista laskettuja työ- ja poissaoloaikoja verrataan tähän suunnitelmaan. Työajan suunnittelu tapahtuu siten, että ensin perustetaan vuorot, sitten kalenterinimet ja lopuksi vuorokalenterit.

JB-järjestelmässä henkilöä ei suoraan liitetä vuoroon, vaan henkilöllä on kalenteri, johon työpäiville merkataan vuorot. Kunkin päivän työaika haetaan kalenterin perusteella kyseiseltä päivältä. JB:ssa on olemassa suunnittelematon vuoro, jota käytetään työajan laskennassa, ellei muuta vuoroa ole määritelty ja henkilö tulee normaalisti sisään -leimalla töihin. Suunnittelematon vuoro merkitään ???-koodilla.

Vuorotiedot syötetään yleensä JB-koulutuksen aikana, jolloin pääkäyttäjät oppivat vuorojen toiminnallisuudet ja ylläpidon. Säkylässä kaikilla työntekijöillä on kiinteä työaika, ei liukuvaa eikä kiinteästi joustavaa vuoroa, vuoroihin ei tule pyöristystä ylös tai alas. Laskentatarkkuus on yksi minuutti, käsienpesuaikaa ei laiteta vuoromäärityksiin. Kiinteissä vuoroissa ei ole sallittua myöhästymisaikaa. Työntekijöillä tauko kuuluu työaikaan, joten niissä vuoroissa ei ole taukovähennystä.

Satokauden aikana osalla työntekijöistä voi olla käytössä kiinteä joustava vuoro, aikavälillä 1.7. – 31.12. Satokausityöntekijöitä on noin 40, ja heidän vuorojensa pituudet voivat vaihdella esim. seuraavasti: maanantaista torstaihin työpäivän pituus on 8.05 ja perjantaina työpäivänpituus on 7.20. Saldoleikkaus tapahtuu joka yö +40 tunnin ylittävältä osalta. (LIITE 2)

Vuorotiedoissa annetaan seuraavat tiedot:

- Tunnus, joka on vuoron identifioiva kenttä
- Nimi
- Vuoron alkuaika
- Vuoron loppuaika
- Vuoron 2. alkuaika käytetään, jos vuoro on kahdessa osassa
- Vuoron 2. loppuaika, jos vuoro on kahdessa osassa
- Liukuma-aika ennen vuoron alkua. Aikaikkuna vuoron alussa, jonka aikana työntekijän on mahdollista käyttää liukumaa.
- Liukuma-aika vuoron jälkeen. Aikaikkuna vuoron lopussa, jonka aikana työntekijän on mahdollista käyttää liukumaa.
- Ydinaika on se aika päivästä, jolloin työntekijän on oltava paikalla. Esimies käsittelee manuaalisesti palkattoman/palkallisen poissaolon ydinajalla. Ydinaikarike esitetään esimiehelle Työajan tarkastus –näytöllä.
- Tauon alku- ja loppuaika Tauolle annetaan alkukellonaika ja loppukellonaika, joilla määritetään tauon lyhin pituus.
- Ylityön raja-arvo kertoo kuinka monta tuntia normaalia työtä on vuorossa tehtävä, että ylitöitä aloitetaan laskemaan.
- Vähimmäisylitykset joustossa ja ylityössä. Vähimmäisylitys ilmoittaa kuinka paljon nimenomaista työtä tarvitsee tehdä, jotta se tulkitaan joustoksi tai ylityöksi, muutoin työ lasketaan liukuman kerrytykseksi.
- Työaikatyyppi
	- Kiinteä (K): Työaika kertyy vain määriteltyjen työaikarajojen sisällä. Työaikarajojen ulkopuoliset (aikaisemmat tai myöhemmät) leimaukset kerryttävät laskennallista työaikaa vain niiltä osin, jotka sijoittuvat työaikarajojen sisäpuolelle.
	- Liukuva (L): Työaika kertyy määriteltyjen liukumarajojen sisällä. Liukumarajojen ulkopuoliset (aikaisemmat tai myöhemmät) leimaukset kerryttävät laskennallista työaikaa vain niiltä osin, jotka sijoittuvat liukumarajojen sisäpuolelle.
	- Tuntityö (T): Kaikki leimaukset kerryttävät laskennallista työaikaa
	- Kiinteästi joustava (J): Työaika kertyy määriteltyjen liukumarajojen sisällä kuitenkin vain työaikarajan puitteissa. Alkuliukuman ja loppuajan väliltä laskennallista työaikaa kertyy siis enintään annetun työajan verran.
- Vuororytmi
	- Päivävuoro
	- Kaksivuoro
	- Yövuoro
	- Kolmivuoro (Arvolistalla ei käytössä)
	- Vuororytmi on lähinnä informatiivinen tieto
- Vuorotyyppi
	- Aamuvuoro
	- Päivävuoro
	- Iltavuoro
	- Yövuoro
- Vuoron kohdistus
	- Vuoro voidaan kohdistaa joko sille vuorokaudelle, jona vuoro alkaa tai sille vuorokaudelle, jona vuoro loppuu.
	- Vuorokausirajan ylittävät vuorot kohdistetaan normaalisti sille vuorokaudelle, jona vuoro alkaa.

#### 3.3.2 Esimiehet ja sijaiset

JB:n käyttöliittymässä henkilöt näytetään puurakenteessa esimiehittäin lajiteltuna. Esimiehillä on oikeudet hyväksyä alaistensa työtapahtumia ja ylläpitää tietoja. Esimiehestä annetaan esimiestunnus, nimi ja valinnaisena esimiesoikeuden alku- ja/tai loppupäivämäärä. Se esimies hyväksyy tapahtumat, joka on merkitty henkilötiedoissa kyseisen työntekijän esimieheksi.

Jos esimies vaihtuu, voidaan vanhatkin tapahtumat siirtää uuden esimiehen hyväksymislistalle näkyviin. Esimiehelle voidaan merkitä JB:iin sijainen, joka voi esimerkiksi loman aikana hyväksyä alaisten tunnit. Hyväksyjän puumerkki jää talteen tapahtumaan. Esimiehelle voidaan määrittää yksi tai useampi sijainen JB:n ohjaustiedoissa. Sijaisella on oikeus tarkastaa ja hyväksyä kaikkien esimiehen alaisten tunteja. Sijaisuuden määrittää ylläpito-oikeudet omaava pääkäyttäjä.

## 3.3.3 Työajan seuranta

Työaikaa ja palkanlaskentaa koskevat määräykset eroavat erilaisten työtehtävien mukaisesti, joten JB mukautuu parametroimalla useisiin erilaisiin tulkintoihin. Henkilöt leimaavat työajan pituuden määrittävät leimat työvuoron alussa ja lopussa. Sekä työntekijöiden että toimihenkilöiden työtapahtumat hyväksyvät heidän esimiehensä.

#### 3.3.4 Lisät

Peruspalkan päälle maksettavat lisät ovat JB-järjestelmässä palkkalajeja. Lisää voidaan automaattisesti kerryttää työtapahtumalle mm. työn, vuoron, tai palkkalajin perusteella. Käytössä olevat lisiä ja niiden käyttöä hallitaan "JBMenu -ohjelmassa". Lisät syötetään järjestelmään yleensä pääkäyttäjien koulutuksen aikana. Pakkasvarastolisä voidaan kiinnittää työnumeroon, jotta kaikki tällaisia työnumeroita tekevät saavat koko työnumeron tekoajalta kyseistä lisää.

## 3.3.5 Työtapahtumien pyöristyssäännöt ja laskentatarkkuus

Työtapahtumat lasketaan JB-järjestelmässä usean desimaalin tarkkuudella, mutta tapahtumat viedään palkanlaskentaan kahden desimaalin tarkkuudella käytettävästä palkanlaskentaohjelmistosta riippuen. Pyöristys voidaan tehdä JB-järjestelmässä vuorokohtaisesti, mutta suositeltavaa on käyttää samanlaista pyöristyssääntöä koko järjestelmässä.

Palkanlaskennan järjestelmien kannalta mielekkäitä pyöristyksiä ovat kuusi (6) tai kolme (3) minuuttia. Suositeltavaa on, että pyöristykset tehtäisiin samaan suuntaan ja käytettäisiin kolmen minuutin pyöristystä. Tällöin tehtävät tunnit saataisiin esitettyä kahdella (2) desimaalilla.

Seuraavassa on kaksi esimerkkiä, mihin eri suuntaan tehtävät pyöristykset voivat johtaa. Esimerkeissä on käytetty kolmen (3) minuutin pyöristystä siten, että sisään tullessa pyöristetään ylöspäin ja ulos lähtiessä alaspäin.

- Esimerkki 1
	- Henkilö leimaa sisään  $8:02 \implies$  laskennallinen sisääntulon aika on  $8:03$ (koska tapahtuma pyöristetään ylöspäin).
	- Henkilö leimaa ulos  $16:02 \implies$  laskennallinen uloslähdön aika on 16:00 (koska tapahtuma pyöristetään alaspäin).
	- Työpäivä on 3 minuuttia vajaa laskennallisesti vaikka todellisuudessa päivän pituus on 8 h.
- Esimerkki 2
	- Henkilö tekee työnvaihdon 16:01. Laskennallinen työnvaihdon ajankohta on 16:03 (koska tapahtuma pyöristetään ylöspäin).
	- Henkilö leimaa ulos 16:02. Laskennallinen uloslähdön aika on 16:00 (koska tapahtuma pyöristetään alaspäin).
	- Tehty työnvaihto on järjestelmässä sellaisena ajankohtana, jolloin henkilö ei ole töissä (koska hän on laskennallisesti jo lähtenyt töistä). Tehty työnvaihto jätetään huomioimatta.

Palkkaliittymien kannalta on myös tärkeää, että tapahtumat ovat jo valmiiksi oikealla laskentatarkkuudella. Tällöin vältytään tilanteelta, jolloin liittymässä jouduttaisiin tekemään pyöristyksiä. Mikäli pyöristyksiä jouduttaisiin tekemään liittymävaiheessa, pahimmassa tapauksessa JB:n ja palkanlaskennan tunnit eroaisivat toisistaan.

Myös JB:n sisäinen toimintalogiikka on rakennettu siten, että tapahtumat pyöristetään jo niiden muodostumishetkellä; liittymässä ei tehdä pyöristyksiä.

JB:n suositus olisi yllä kerrottu 3 minuutin pyöristys ylöspäin sen takia, että palkkoihin tapahtumat pitää viedä kahden desimaalin tarkkuudella, koska muutoin palkkasiirrossa voi tulla pyöristyksiä, jotka eivät ole toivottuja.

## 3.3.6 Liukuman ja jouston ero

Liukumaa kertyy automaattisesti normaalien sisään- ja ulosleimausten yhteydessä henkilöille, joilla on liukuva työaika. Liukumia ei päivittäisessä työajan lyhentämisessä tai pidentämisessä tarvitse leimata, vaan ne tulkitaan vuorojen liukumarajojen sisällä suunnitellun vuoron ja toteutuneen työajan perusteella. Liukumat kertyvät normaalin työajan poikkeamisista liukumarajojen puitteissa. Esimerkiksi, jos henkilö tekee 15 minuuttia pitemmän päivän kuin hänen työvuoronsa edellyttää, hänen liukumasaldonsa lisääntyy 15 minuutilla ulos kirjautuessa. Liukumasaldot leikataan työehtosopimuksen mukaisesti päivittäin +40:00 tunnin ylittävältä osalta. Työntekijöillä ei ole liukumaa. Toimihenkilöillä on liukuva työaika työnjohtajia lukuun ottamatta.

Jousto ei sen sijaan kerry koskaan automaattisesti, vaan se leimataan erikseen Jouston kerrytys/Jouston käyttö-toiminnoilla. Jousto kerryttää henkilön työaikapankkia eikä sitä voida leikata. Ilman jouston kerrytysleimaa henkilön työajan laskennallinen pituus ei voi olla vuoron liukumarajojen välistä pituutta pidempi. Jouston kerryttämisestä sovitaan yleensä esimiehen kanssa erikseen.

#### 3.3.7 Leimaus

Työaikaleimaus tapahtuu JB-järjestelmässä pääsääntöisesti työajan seurantaan tarkoitetuilla tiedonkeruupäätteillä. Näissä tiedonkeruupäätteissä on RFID-lukijat henkilöiden tunnistamiseksi henkilökohtaisista id-tageista. Pääasiallisena käyttöliittymänä päätteiden "JotWin"-ohjelmistoon toimii kosketusnäyttö sekä valinnaisesti viivakoodinlukija ja/tai näppäimistö.

Työaikapäätteellä voidaan tarjota käyttäjälle alla olevassa taulukossa 1 kerrotut leimausmahdollisuudet. Toiminnallisuuksien tarkempi kuvaus ja määritys on tarpeen mukaan eritelty. "JBMenun" ja työaikapäätteen syykoodiryhmä voivat erota toisistaan.

Kaikki syykoodit näytetään kaikilla työaikapäätteillä. Liitteessä 3 on syykoodien tarkemmat kuvaukset (LIITE 3).

Työntekijän leimausohjelmistoon tehdään standardi määrityksestä poikkeava määritys, jossa voidaan laitekohtaisesti määritellä mitä linjanumeroita voi sisääntuloleimauksessa valita, kaikkien työntekijöiden työaika kohdistuu linjalle, ja nokkamies kertoo mitä tuotenumeroa kyseisellä linjalla tehdään juuri nyt.

JB:iin tehdään ohjaustietoihin taulu mistä käydään hakemassa kyseisen päätteen sallitut linjanumerot. esimerkiksi laitteella Sato on sallitut linjat 10, 12, 14 ja laitteella Pihvi sallitut linjat ovat 20, 21, 22.

Työntekijäryhmässä sisääntuloleimaukset on myös yhdistelmäleimaus tekopaikalle tulo. Valmistuneita kappaleita sekä työntiloja ei kerrota JB-järjestelmään, vaan nuo kirjaukset tehdään SAP-järjestelmän puolella.

| Numero         | Toiminto (syykoodi)     | Tarkentava kysymys                  |
|----------------|-------------------------|-------------------------------------|
|                | Sisään                  | Anna Linja? Tuodaan laitteen takaa  |
|                |                         | sallitut linjat                     |
| $\overline{2}$ | Ulos                    |                                     |
| 3              | Sisään syyllä           | Anna syy, Anna Linja                |
| $\overline{4}$ | Ulos syyllä             | Anna syy, paluupäivä                |
| 5              | Sisään vuoronvaihdolla  | Anna vuoro, Anna Linja              |
| 6              | Ennakkoleimaus          | Anna syy, alkupäivä, paluupäivä     |
| $\overline{7}$ | Ylityö ulos             |                                     |
| 8              | Linjalla työn vaihto    | Anna Linja, anna työtunniste, anna  |
|                |                         | kellonaika                          |
| 9              | Aloitustyö sisään       | Anna Linja                          |
| 10             | Lopetustyö ulos         |                                     |
| 11             | Jälkinippu työn aloitus | Anna Linja (satokausi osasto)       |
| 12             | Jälkinippu työn lisäys  | Anna Linja, työtunniste, tunnit     |
| 13             | Jälkinippu työn lopetus | Anna Linja                          |
| 14             | Linjan vaihto           | Anna Linja                          |
| 15             | Jouston kerrytys        | (tämä toiminto käytössä vain Pudas- |
|                |                         | järvellä, esimiehen luvalla)        |
| 16             | Jouston käyttö          | Anna paluupäivä (käytössä vain      |
|                |                         | Pudasjärvellä)                      |

**Taulukko 1** Työntekijän leimausvaihtoehdot

Taulukon 2 toiminnot olisivat käytössä toimihenkilöillä toimihenkilöpäätteillä, joita he pääsääntöisesti käyttävät omissa leimauksissaan. Tarvittaessa esimiehet voivat leimata työntekijäpäätteellä aloitus- ja lopetusylityö-leimaukset.

| <b>Numero</b>  | Toiminto (syykoodi)   | Tarkentava kysymys          |
|----------------|-----------------------|-----------------------------|
| 1              | Sisään                |                             |
| $\overline{2}$ | Ulos                  |                             |
| 3              | Sisään syyllä         | Anna syy                    |
| $\overline{4}$ | Ulos syyllä           | Anna syy, paluupäivä        |
| 5              | Sisään vuoronvaihdol- | Anna vuoro                  |
|                | la                    |                             |
| 6              | <b>Ennakkoleimaus</b> | Anna syy, alkupäivä, paluu- |
|                |                       | päivä                       |
| 7              | Ylityö ulos           |                             |

**Taulukko 2** Toimihenkilöiden leimausvaihtoehdot

#### 3.3.8 Poissaolot

Poissaolo kohdistetaan aina vuorolle. Henkilön suunniteltu vuoro luetaan työajaksi, ja jos henkilö on tänä aikana joko leimannut itsensä ulos tai ei ole leimannut itseään sisään, katsotaan henkilön olevan poissa työpaikalta.

Poissaolo ilman palkkalajitarkennusta on ns. luvatonta poissaoloa eli "rokulia". Tällainen poissaolo ei kerrytä työaikaa, ja se asetuksista riippuen näytetään henkilön työajantarkastajalle selvästi. Poissaolo voidaan tarkentaa palkkalajilla, joko ulosleimauksen yhteydessä (ulos syyllä) tai taannehtivasti sisään leimauksen yhteydessä (sisään syyllä). Palkkalajin muutos voidaan tehdä normaalisti leimaamalla.

#### 3.3.9 Ylityöt

Ylityö ilmoitetaan leimaamalla. JB-järjestelmän laskenta ei tue tilannetta, jossa samalle päivälle muodostuu sekä joustoa että ylitöitä. Esimies tekee käsin korjauksen päivän tapahtumiin, mikäli jouston ja ylityön yhdistelmää käytetään, jolloin tapahtumat voidaan siirtää halutusti palkkajärjestelmään. On kuitenkin huomattava, että uudelleenlasketus tuhoaa käsin tehdyt muutokset ja korvaa ne leimojen mukaisilla tapahtumilla kaikille niille päiville, joille uudelleenlasketus tehdään.

3.3.10 Esimerkkejä työaika/työnumerotapahtumista

Esimerkeissä käytetyt palkkalaji- ja työnumerot on ohjeellisia.

Esimerkki 1. Normaali työpäivä

Henkilö on tehnyt suunnitellun 8 tuntia, ei liukuman kerrytystä eikä käyttöä. JB tekee seuraavanlaisen tuntiehdotuksen tälle päivälle.

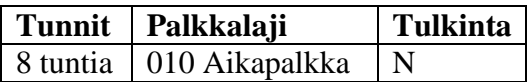

Esimerkki 2. Ylityöpäivä

Henkilö on ollut töissä 13 tuntia. JB tekee seuraavanlaisen tuntiehdotuksen tälle päivälle

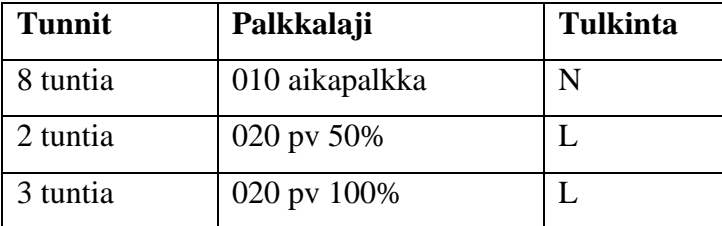

Esimerkki 3. Liukuman kerrytys

Henkilö on tehnyt yhtä työtä koko päivän 12 tuntia, suunniteltu työaika oli 8 tuntia. JB tekee seuraavanlaisen tuntiehdotuksen kyseiselle päivälle.

Liukuman kerrytys muutetaan halutulle palkkalajille palkkaliittymässä, jos nämä tapahtumat halutaan viedä palkkajärjestelmälle.

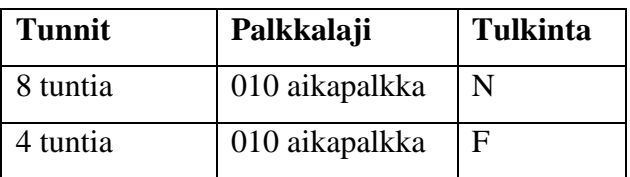

Esimerkki 4. Liukuman käyttö

Henkilö on tehnyt yhtä työtä 4 tuntia, suunniteltu työaika oli 8 tuntia. JB tekee seuraavanlaisen tuntiehdotuksen kyseiselle päivälle. Liukuman käytön palkkalajina ko. esimerkissä on 480.

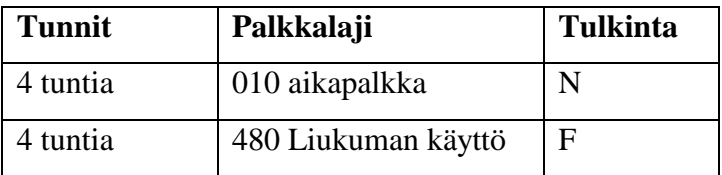

Esimerkki 5. Liukuman käyttö, kokopäivä

Henkilö on pitänyt kokopäivän liukuman käyttöä. JB tekee seuraavanlaisen tuntiehdotuksen kyseiselle päivälle, esimerkissä suunniteltu työaika on 8 tuntia. Palkkasiirrossa liukuman käytön palkkalaji voidaan muuttaa halutuksi.

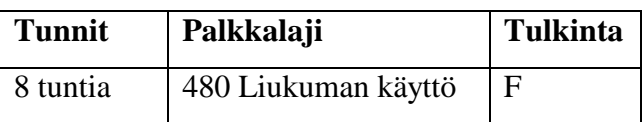

## Esimerkki 6. Jouston kerrytys

Henkilö on tehnyt yhtä työtä koko päivän 12 tuntia, suunniteltu työaika oli 8 tuntia. JB tekee seuraavanlaisen tuntiehdotuksen kyseiselle päivälle.

Joustoa on ajateltu tarvittavan pudasjärvellä. Jouston kerrytys muutetaan halutulle palkkalajille palkkaliittymässä, jos nämä tapahtumat halutaan viedä palkkajärjestelmälle.

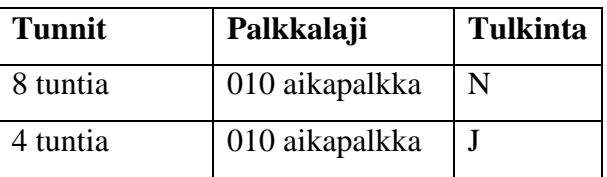

## Esimerkki 7. Jouston käyttö

Henkilö on tehnyt yhtä työtä 4 tuntia, suunniteltu työaika oli 8 tuntia. JB tekee seuraavanlaisen tuntiehdotuksen kyseiselle päivälle. Jouston käytön palkkalajina ko. esimerkissä on 490.

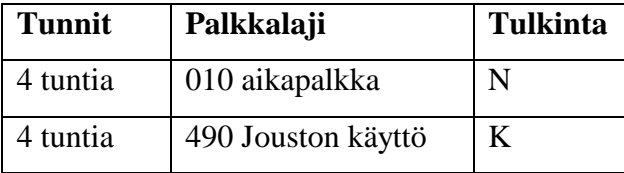

Henkilö on pitänyt kokopäivän jouston käyttöä. JB tekee seuraavanlaisen tuntiehdotuksen kyseiselle päivälle, esimerkissä suunniteltu työaika on 8 tuntia. Jouston käytön palkkalaji on helposti muutettavissa JB järjestelmässä.

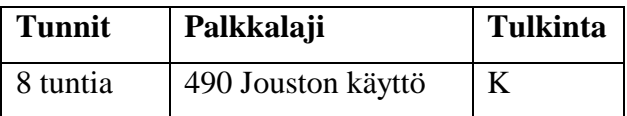

## Esimerkki 8. Osapäiväsairasloma

Henkilö on tehnyt yhtä työtä 4 tuntia, suunniteltu työaika oli 8 tuntia. JB tekee seuraavanlaisen tuntiehdotuksen kyseiselle päivälle, esimerkissä suunniteltu työaika on 8 tuntia. Sairasloman palkkalajina ko. esimerkissä on 017. Samanlainen ehdotus tehdään myös työajanlyhennyksestä, tapaturmasta yms.

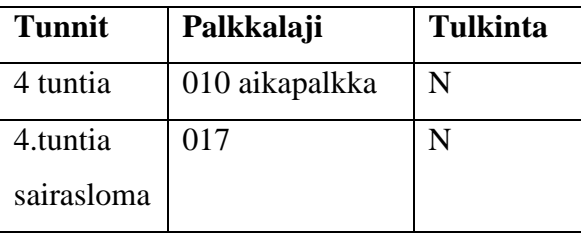

Tiedonkeruupäätteen toiminnot tarkemmin liitteessä (LIITE 4).

#### 3.4 Työaikojen tarkastus

Esimies tarkastaa alaistensa työajat "JBMenun" Työaikojen tarkastus -näytöllä. Näytön viikkoyhteenveto esittää alaisten kuluvan viikon työaikatoteumat kerralla. Päiviä voidaan korostaa työaikaan liittyvissä erikoistapauksissa esim. myöhästymisen, suunnitellun työajan ylityksen, alituksen, jouston tai ylityön käytön perusteella. Viikkoyhteenvedossa voidaan myös esittää alaisten liukuma- ja joustosaldojen kehitys.

Työvuoron leimat ja työtapahtumat esitetään omalla välilehdellään. Leimojen ja niistä laskettujen tapahtumien muokkaaminen on mahdollista esim. virheellisten leimausten tai puutteellisten tietojen korjaamiseksi. Muutettaessa leimoja alkuperäiset leimat jäävät mitätöityinä tietokantaan, jolloin leimaushistoria säilyy.

## 3.5 Liukumasaldon leikkaus

JB:ssa saldoja voidaan leikata joko automaattisesti tai manuaalisesti. Molemmat vaihtoehdot eivät voi olla käytössä samassa järjestelmässä. Manuaalinen saldoleikkaus tehdään palkanlaskijan toimesta JB:n käyttöliittymän päävalikon kohdassa Työaika > Liukumasaldojen leikkaus.

Automaattinen saldoleikkaus tehdään tietokantaproseduurilla, joka ajastetaan "JotCon"-liittymäpalvelulla käynnistettäväksi sopivin väliajoin. Toimittaja tekee automaattisen saldoleikkauksen asennus- ja konfigurointitoimenpiteet asiakkaan määrityksen mukaisesti.

#### 3.6 Uuden järjestelmän vaatimat muutokset

Kustannuspaikkanumeroa ei löydy suoraan SAP-järjestelmän tuomien suunniteltujen tunniste tietojen takaa. SAP tuo linjanumeron mikä valmistustilausnumerolle on SAP-järjestelmässä annettu, ja tuon tiedon avulla JB:n pitää tuoda oikea kustannuspaikkanumero tähän palkkasiirtoon. JB:iin pitää räätälöidä ylläpitotaulu, jota Apetit-pääkäyttäjä ylläpitää JB-ohjaustiedoissa.

Taulussa on linjanumero ja kyseisen linjan kustannuspaikkanumero. Kustannuspaikkanumero on palkkasiirrossa 7 numeroa pitkä tieto. Jokaiselle sallitulle linjalle pitää merkitä oikea kustannuspaikkanumero, jotta palkkajärjestelmä osaa kohdistaa työaikatapahtumat oikeille kustannuspaikoille. Poissaolotapahtumilla tässä kentässä on 7 tyhjää merkkiä. Ja palkkajärjestelmä käyttää sairaslomissa, pekkasissa, koulutuksessa ja luottamusmiestyöpoissaolossa henkilön

palkkajärjestelmästä löytyvää oletuskustannuspaikkaa. Myös toimihenkilöiden kustannuspaikka voidaan hakea palkkajärjestelmän oletuskustannuspaikan kautta.

## 3.7 Ohjelmistojen ja laitteiden kartoitus

Seuraavat laitetarpeet kartoitettiin määritysvaiheessa. Leimauspäätteitä seinätelineineen tarvitaan 12 kpl, kuten lukijoita, kosketusnäyttökyniä sekä virtalähteitä. Näiden sijoituspaikkoina ovat kunnossapito, pakkaamo 1, pakkaamo 2, satokausi, keitto, pihvi, kastike, päällystyksen pakkaamo, ruokapakaste toimihenkilöt, pakaste toimihenkilöt, pudasjärven tehdas ja varalaite Säkylä. Sijoituspaikkojen nimet toimivat myös leimauslaitteiden identifioivina tietoina. Sähkökatkojen takia kaksi Säkylän päätteistä ja Pudasjärven pääte olisi varustettu UPS-virtalähteellä. Neljälle leimauslaitteelle hankitaan pesunkestävä suojakotelo.

Yhdeksän viivakoodinlukijaa sijoitetaan tuotannon leimauslaitteisiin. Toimihenkilöpäätteisiin ja kunnossapitopäätteeseen ei tule viivakoodilukijaa sen takia, että noissa pisteissä ei vaihdeta SAP-työkortissa olevaa valmistustilausnumeroa. Jos tarvetta ilmenee, kunnossapitopäätteeseen voidaan lisätä viivakoodilukija. Avaimenperätunnistimia tarvitaan aluksi 300 kappaletta, ja näitä voidaan tarpeen mukaan hankkia lisää. Tunnistimille hankitaan myös neljä lukijaa tietokoneeseen liitettäväksi.

Ohjelmistojen tarpeen määrittelyssä katsottiin tarpeelliseksi määräksi toiminnallisuuden ja käyttäjämäärän mukaisesti hankkia perusohjelma, työajanseuranta, töidenhallintajärjestelmä 250 käyttäjälle sekä esimiesohjelma 15 käyttäjälle. Palkkaliittymiä tarvitaan kolme kappaletta Toimihenkilöt Pudasjärvi ja Säkylä, Työntekijät Säkylä ja työntekijät Pudasjärvi.

Järjestelmän räätälöintiä tarvitaan viidessä kohdassa ja räätälöintitarpeita voi tulla vielä lisää käyttöönoton ja testauksien aikana. Ensimmäinen räätälöinti tarvitaan aloitus/lopetus-ylityölaskentaan, ilman samalle päivälle tulevaa ylityölaskentaa.

Toinen räätälöinti tarvitaan linjojen valintaan leimauspäätteille sisääntulokirjauksiin ja leimausajankohdan antaminen. Kolmanneksi tarvitaan palkkaliittymän räätälöinnit, joista tärkeimmät ovat kirjanpidon tilin hakeminen sekä linjan kautta kustannuspaikkanumeron haku.

Neljänneksi pitää räätälöidä sekalaisen lisän vieminen palkkatapahtumariveille työaikojentarkastusnäytöllä. Viidenneksi tarvitaan jälkinippuominaisuus sekä siihen räätälöinti niin, että käyttäjä voi antaa toteutuneen työkohtaisen tuntimäärän suhdeluvuksi satokausi osastolla. Näin saadaan tehdyt tunnit kohdistettua oikeille tuotteille.

#### 3.8 Järjestelmän käyttöönotto

Työajanseuranta otetaan käyttöön seuraavasti: työntekijät ja toimihenkilöt tekevät sisään/ulos-leimaukset tuotantohalleissa ja toimistoissa olevilla työaikapäätteillä. WEB-leimaus sekä kännykkäleimaus eivät ole käytössä Säkylässä eikä Pudasjärvellä. Koetilalla Köyliössä ei ole leimauspäätettä. Siellä esimies tekee kahdelle työntekijälle leimaukset, sisään ja ulos sekä mahdolliset työtunnisteleimaukset.

Ruokaseurantaa ei oteta käyttöön tässä vaiheessa eikä vierailijakirjausjärjestelmää eikä kuvallisten korttien tulostusohjelmaa.

#### 3.9 Laiteasennukset

Asiakkaan ja toimittajan tietoliikenneverkkojen väliset yhteydet suositellaan toteutettavan salattua VPN-yhteyttä hyödyntäen. Tiedonkeruujärjestelmän työaikapäätteet ovat osana normaalia lähiverkkoa. Laite kytketään Ethernetpistorasiaan, jonka maksimietäisyys päätelaitteesta on 1 m.. Häiriöiden välttämiseksi Ethernet-kaapeloinnit kannattaa vetää niin, että kaapelit eivät ole lähellä koneiden voimajohtoja. Kaikkiin päätteisiin tulee seinäasennusteline. Leimauslaitteen alle kannattaa asentaa pieni pöytä, jonka päällä on hyvä pitää erilaisia ohjepapereita.

#### 3.9.1 Laitteiden ja palvelimien väliset yhteydet

Tiedonkeruupäätteet, työasemat ja palvelimet on kytkettävä yhteiseen tietoliikenneverkkoon. Tiedonkeruupäätteitä ei suositella asennettavan julkiseen verkkoon.

Toteutetaan etäyhteys asiakkaan ja toimittajan välille. Etäyhteyden avulla toimittaja pystyy tarvittaessa esimerkiksi toimittamaan ohjelmistopäivityksiä asiakkaan palvelimelle, muuttamaan ohjausparametreja sekä selvittämään mahdollisia ongelmatilanteita.

Työaikapäätteen fyysisen asennuksen ja sähkötyöt suorittaa paikallinen yritys ja omat sähkömiehet. Laitteen esiasennus suoritetaan aina toimittajan toimesta. Toimittaja myös konfiguroi työaikapäätteet.

Päätekohtaiset määritykset tehdään laitteiden ollessa paikallaan. Määritykset tehdään aikataulullisesti JB-järjestelmän asennuksen jälkeen. Tällä tavoin varmistetaan jokaisen työaikapäätteen toiminta toimintaympäristössä.

Laitekohtaiset määritykset tehdään vasta kun JB-järjestelmä on asennettu ja kyseinen työaikapääte on perustettu JB-järjestelmään tiedonkeruulaitteeksi.

Kun työaikapääte on liitetty verkkoon ja JB-järjestelmään, päätteet noutavat ohjaustiedot, henkilötiedot ja työt JB-palvelimelta määritetyin väliajoin. Päätteiden ohjelmistoversio on mahdollista päivittää kauko-ohjattuna tietoverkon ollessa toimintakykyinen ja päätteen ollessa päällä.

Mikäli työaikapäätteiden halutaan toimivan eri tavalla paikkakunta- tai henkilötyyppikohtaisesti, voidaan palvelimelle perustaa erilaisia laiteryhmiä. Tällöin ohjelmistoon määritellään laiteryhmäkohtaisesti käytettävät syykoodit. Laiteryhmää ei määritellä työaikapäätteessä vaan määrittely tehdään ohjelmistossa.

#### 3.10 Liittymät

Eri järjestelmien sisältämien tietojen siirto tapahtuu liittymillä. Liittymät voivat olla peräkkäistiedostoihin tai välitauluihin perustuvia. Kaikki toteutettavat liittymät on käyty lävitse määrittelypalaverissa ja ne löytyvät määritysdokumentista.

"JotCon:lla" välitetään tietoa JB-tietokantaan ja JB-tietokannasta. Toisena osapuolena tietojen siirrossa voi olla toinen tietokanta (joko Oracle tai MSSQL), XML-tiedosto tai muu tekstitiedosto. Tietoja voidaan siirtää molempiin suuntiin. "JotCon" käynnistetään palveluna palvelimella, jossa se suorittaa tietojen siirrot JBohjaustiedoissa määriteltyjen parametrien mukaisesti. Tietojen siirto voidaan tehdä ajastetusti tietyin väliajoin tai käynnistää manuaalisesti.

#### 3.11 Koulutus

Pääkäyttäjien koulutusta on ollut muutamaan otteeseen määrittelyn ja projektin etenemisen eri vaiheissa, ja myös tarkempi parametrointi on tehty näiden koulutusten yhteydessä. Toimihenkilöiden päivän koulutus järjestelmästä ja sen käytöstä on pidetty, työntekijöille koulutus järjestetään koekäytön yhteydessä.

#### 3.12 Testaus

Pääkäyttäjä aloitti testauksen keksityillä työntekijöillä ja työnumeroilla. Testausta laajennettiin koskemaan toimihenkilöitä ja yhtä osastoa (keitto-osasto) kevään 2011 aikana. Testauksista saatujen tulosten perusteella päätetään koko yritystä koskevan käyttöönoton aikataulusta.

# 4 TIEDONKERUUPÄÄTTEEN KÄYTTÖJÄRJESTELMÄN **ESITTELY**

Tässä osiossa esitellään JotWin -tiedonkeruupäätteen toimintaa käyttötapauksin ja kuvin. Kuvat ovat suuntaa-antavia malleja, eivät työaikapäätteen ruudut välttämättä näytä samalta. JotWin -päätteen tarjoamia toimintoja voidaan valita näkyviin ja muokata asiakkaan tarpeen mukaan koekäytön aikana.

#### 4.1 Perusnäkymä

Alla on sommittelu perusnäkymän ylälaidan henkilökohtaisista tiedoista. Nämä näkyvät näytön päävalikossa koko ajan. Nämä tiedot ovat parametroitavissa sen suhteen, mitä leimaajalle näytetään. Alla olevassa kuvassa 4 ovat normaalit tiedot.

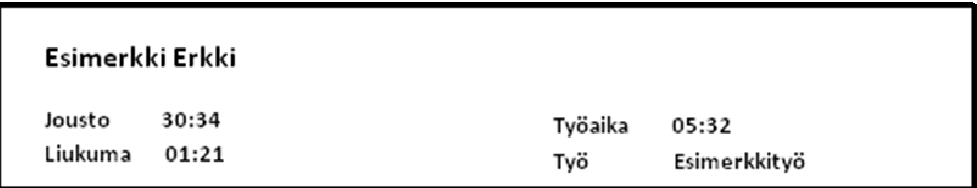

**Kuva 4.** Tiedonkeruulaitteen päävalikon perustiedot / 4 /

Perusnäkymässä pääosassa ovat leimaussyyt. Jokaista syytä kuvastaa yksi toiminto, jolla joko tehdään yksinkertainen leima tai annetaan tarkentavia tietoja seuraavilla näytöillä. Seuraavassa kuvassa 5 on näkyvissä tilanne, jossa henkilö on tunnistautunut päätteelle RFID-tagillaan.

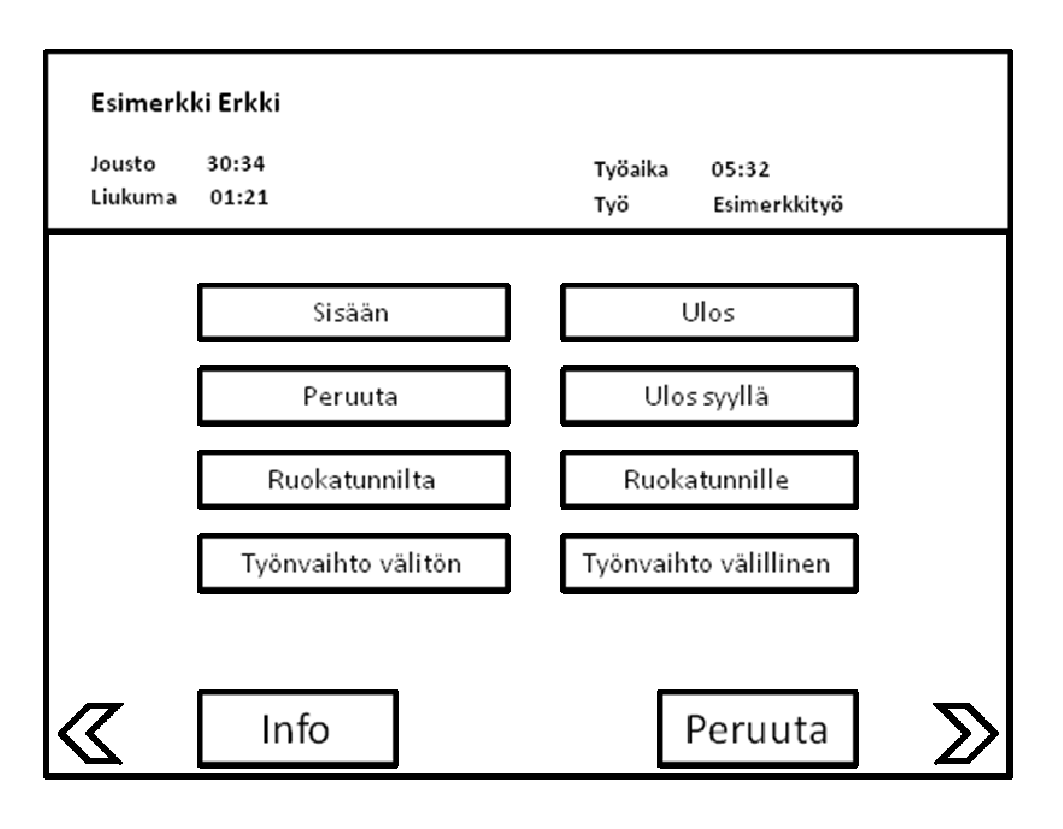

**Kuva 5.** Tiedonkeruupäätteen päävalikon ensimmäinen sivu / 4 /

Henkilö voi valita jonkin näkyvissä olevista syykoodeista, katsoa tietoja omista leimoistaan Info-napista tai peruuttaa leimauksen Peruuta-napista. Mikäli henkilö valitsee sellaisen syykoodin, johon ei tarvita lisätietoja, leimaus suoritetaan heti, eikä sitä leimaa ole mahdollista enää tiedonkeruupäätteeltä mitätöidä. Nuolilla käyttäjä voi tuoda näkyviin päävalikon seuraavan sivun toiminnot. Seuraavilla sivuilla on harvemmin tarvittavia syykoodeja.

Kun leima on tehty, näytöllä näkyy tieto siitä, kuka leimasi, mihin aikaan ja millä syyllä, kuva 6. Tämä tieto näkyy näytöllä noin 3 sekuntia. Pääte on valmis vastaanottamaan uuden leimaajan jo aikaisemminkin.

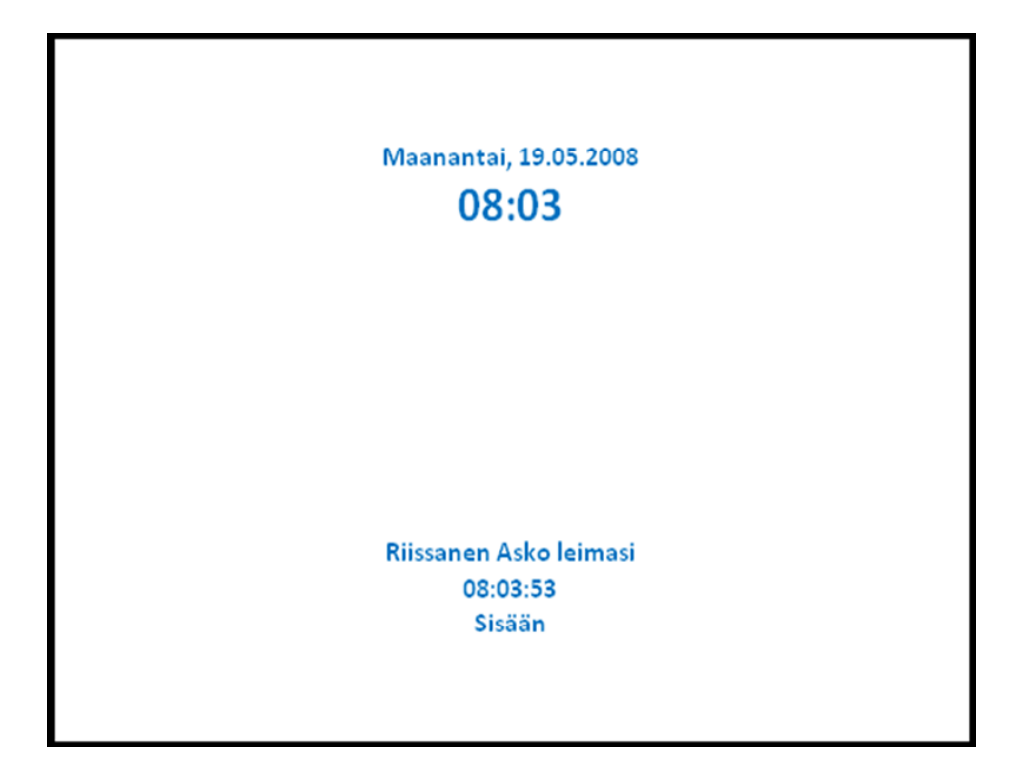

**Kuva 6.** Tiedot leimauksen jälkeen / 4 /

## 4.2 Tiedonkeruupäätteen ohjelmiston päivitys

Päätteen on oltava päällä ja yhteydessä "JBServeriin" päivittämisen alkamisen mahdollistamiseksi. Päätteellä ei voi tehdä työaika-/työleimauksia sillä aikaa, kun päätteen ohjelmistoa päivitetään. Päätteiden päivitys tapahtuu muutamia kertoja vuodessa pilotin jälkeen, mikäli asiakas niin haluaa. Versiopäivityksen voi määritellä tapahtuvaksi joka vuorokausi tiettyyn kellonaikaan. Lataus ja päivitysproseduuri käynnistyvät, jos laitteella oleva versio on eri kuin JB:n ohjaustiedoissa määritetty versio.

Proseduuri on seuraava: tarkistaa versionumeron, hakee uuden ohjelmaversion, laite sammuttaa itsensä ja käynnistyy uudella ohjelmaversiolla. Laite on tämän jälkeen käyttövalmis. Aikaa päivitykseen menee muutamia minuutteja.

## 5 YHTEENVETO PROJEKTISTA

Tämän opinnäytetyön tarkoituksena oli päästä eroon kahdesta päällekkäisestä järjestelmästä siirtymällä yhteen helppokäyttöisempään järjestelmään. Tarkoituksena oli myös parantaa työn tuottavuutta muuttamalla vakiintuneita ja osin virheellisiä leimauskäytäntöjä.

Projektin suurimpia ongelmia ovat olleet tarkan määrittelyn vaikeus ja laajuus sekä yllättävän suuri oman henkilöstön työn määrä. Varsinkin pääkäyttäjän tehtäväksi on jäänyt paljon sellaisia asioita, joiden oletettiin tulevan toimittajalta valmiina. Projektin aikataulu on osittain tämän vuoksi venynyt vähintään kaksinkertaiseksi alkuperäiseen suunnitelmaan verrattuna.

Määrittelyvaiheen tärkeyttä on syytä korostaa tällaiseen projektiin ryhdyttäessä, myös aikataulujen pitämiseen on kiinnitettävä huomiota tehtäessä sopimuksia toimittajien kanssa.

Työnjohdon ja pääkäyttäjien kouluttaminen on avainasemassa uuden järjestelmän käyttöönotossa. Päivittäisiä rutiineja ja mahdollisia ongelmatilanteita on päästävä harjoittelemaan huomattavasti ennen varsinaista käyttöönottoa.

On järkevää aloittaa koekäyttö pienelle ryhmälle, jonka työ on mahdollisimman suoraviivaista ja sisältää vähän vaihtelua, kuten tässäkin tapauksessa tehtiin. Uusi järjestelmä on tämän työn valmistuessa otettu vasta koekäyttöön.

## 5.1 Uuden ja vanhan järjestelmän vertailu-analyysi

Analyysejä tehtäessä käytettiin apuna erityisesti käyttäjien ja järjestelmien ylläpidosta vastaavien henkilöiden kanssa käytyjä keskusteluja. Keskusteluissa paneuduttiin tarkasti mahdollisiin etuihin ja haittoihin joita molemmissa vaihtoehdoissa mahdollisesti olisi. Tarkan vertailun teko oli mahdotonta, koska vanhaan järjestelmään olisi joka tapauksessa tehtävä muutoksia ennemmin tai myöhemmin. Toisaalta uudesta järjestelmästä ei ollut käyttökokemuksia, ainoastaan kahden yritysvierailun kautta saadut tiedot ja käyttäjä kommentit, sekä mahdollisilta toimittajilta saadut tiedot. Vertailussa pyrittiin keskittymään varmoiksi tiedettyihin asioihin, jolloin mahdolliset hyödyt tulisivat selvästi esiin.

Taloudelliset näkökohdat pyrittiin ottamaan huomioon järjestelmiä verrattaessa. Suuri tekijä uuteen järjestelmään siirtymisessä on sen arvioidut kustannukset ja mahdolliset paremmista käyttöominaisuuksista koituvat säästöt. Työtehokkuuden parantumisen tuoma etu jouduttiin arvioimaan, mutta selvää hyötyä tulisi joka tapauksessa.

Työntekijöiden suhtautuminen uuteen järjestelmään perustui alustaviin keskusteluihin heidän kanssaan, mutta todennäköisyys muutoksen aiheuttamaan vastarintaan on hyvin suuri. Toisaalta työntekijöiden totuttua uuteen järjestelmään ja huomattua sen helppokäyttöisemmäksi vastarinta heikkenisi luultavasti nopeasti.

Työnjohto piti uutta järjestelmää lähes pelkästään positiivisena ja suurimmat epäilyt kohdistuivat järjestelmän käytön opetteluun. Työajan säästymistä tärkeämpiin tehtäviin pidettiin erittäin hyvänä asiana.

Palkkahallinto oli jo pitkään toivonut helpotusta vanhan järjestelmän sekavuuteen ja sitä kautta suureen työtakkaan.

Uuden järjestelmän laajennusmahdollisuudet olivat myös merkittävä tekijä uutta järjestelmää mietittäessä.

Analyyseistä pystyy helposti hahmottamaan, mitä tavoitellaan ja mistä halutaan päästä eroon. Myös uuden järjestelmän mukanaan tuomat ongelmat näkyvät selvästi analyyseistä. Analyysit tehtiin työn alkuvaiheessa, niiden perusteella oli suhteellisen helppo hahmottaa mitä uudelta järjestelmältä toivottiin.

## 5.1.1 Vanhan järjestelmän vahvuudet ja heikkoudet

## VAHVUUDET

- käytössä ja toimiva
- tuttu
- kaikki osaavat käyttää (varauksin)
- säästää rahaa hetkellisesti (ei vaadi välittömiä investointeja)
- pystytään parantamaan (kallista)

## HEIKKOUDET

- hankala käyttää työntekijöille
- kaksi päällekkäistä järjestelmää
- turhan työllistävä työnjohdolle ja palkanlaskennalle
- liian vähän leimauspisteitä
- runsaasti virheitä
- ohjelmat vanhentuneita, eikä mahdollista päivittää (varauksin)
- mahdollisissa päivityksissä kustannukset korkeita
- mahdollistaa väärinkäytökset leimauksissa
- hankala valvoa ja virheherkkä
- asiantuntijoita ei enää löydy
- mahdollisuus kaksinkertaiseen maksuun (paljon korjauksia jälkikäteen)

## 5.1.2 Uuden järjestelmän vahvuudet ja heikkoudet

## VAHVUUDET

- yksi järjestelmä riittää
- vähentää työnjohdon ja palkanlaskennan työtaakkaa
- helpottaa työntekijöiden leimauksia
- maksaa itsensä suhteellisen nopeasti
- töiden vaihtuminen linjakohtaisesti (ei vaadi henkilökohtaista uudelleenleimausta)
- työajansäästöstä johtuva huomattava tehokkuuden paraneminen
- ylitöiden ja kolmivuoron tarpeen väheneminen
- laajennusmahdollisuudet esim. suoraan tehokkuusseurantaan ja kulunvalvontaan
- satokausityössä ns. nipputyö- mahdollisuus (kustannusten jakamiseen)
- Mahdollistaa eri ohjelmien välisen automaattisen tiedonsiirron

## HEIKKOUDET

- suhteellisen kallis toteuttaa
- vaatii asennusvaiheessa paljon työtä
- käyttöönottoaikataulun ennustaminen hankalaa
- tulee aiheuttamaan muutosvastarintaa työntekijöiden keskuudessa
- helppojenkin asioiden opettaminen saattaa kestää yllättävän kauan uuden järjestelmän mahdolliset käynnistysvaikeudet

## 5.2 Loppupäätelmä

Loppupäätelmänä voidaan koekäytön ja käyttäjien kommenttien perusteella todeta uuden järjestelmän todennäköisesti helpottavan ja yksinkertaistavan sekä työntekijöiden että toimihenkilöiden työtä. Myös työn tehostuminen ja työajan parempi hyödyntäminen vaikuttavat todennäköisiltä.

Työntekijöiden osalta muutosvastarinta on ollut odotettua ja tulee luultavasti loppumaan nopeasti heidän huomatessaan omien leimaustensa helpottuneen. Kaikkiaan uusi järjestelmä vaikuttaa onnistuneelta hankinnalta.

# LÄHTEET

/ 1 / Holtzblatt Karen, Burns, Wendell Jessamyn & Wood, Shelley 2005. Rapid Contextual Design.

- / 2 / Lännen konsernin vuosikertomus www.lannen.fi
- / 3 / Taustatietoja yrityksestä http://www.apetit.fi/
- / 4 / Apetit pakaste Oy Jotbar käyttöönottomäärittely

## LIITTEET

LIITE 1 Esitys Johtoryhmälle

LIITE 2 Vuorojen pituus esimerkkejä

LIITE 3 Syykoodien tarkempi kuvaus

# **ESITYS JOHTORYHMÄLLE**

# **TYÖAJANSEURANTAJÄRJESTELMÄN UUDISTAMISELLA SAAVUTETTAVIA ETUJA**

- Tuomalla leimauslaitteet työpisteiden välittömään läheisyyteen saadaan töiden aloitusta aamulla aikaistettua huomattavasti
- Samasta syystä töiden lopetus illalla tapahtuu vasta työajan päättyessä, toisin kuin nykyään (monella on tapana suorittaa iltavuoron jälkeen leimaus vaatteiden vaihdon jälkeen)
- Tehokas työaika pitenee arviolta 10-45 minuuttia vuorokaudessa, joka osaltaan vähentää ylitöiden ja kolmivuoron tarvetta (suuri vaikutus vuositasolla)
- Varastojen riittävyys paranee
- Kustannusten kohdistaminen helpottuu työntekijöiden leimatessa itsensä suoraan esim. pussikone 3:lle
- Työntekijöiden leimaukset helpottuvat ja yksinkertaistuvat
- Työntekijöiden ei tarvitse erikseen muuttaa leimausta kesken päivän, vaikka pakattava tuote muuttuukin, riittää kun yksi henkilö tekee tämän (pussikoneen hoitaja)
- Työnjohdon aikaa säästyy tärkeämpiin tehtäviin
- Palkanlaskenta ja tarkastukset helpottuvat (lisät ym.)
- Työntekijät näkevät tuntikertymän reaaliaikaisena
- Usean leimauspisteen ansiosta "jonot" häviävät
- Uudistuksen jälkeen työntekijät tasaveroisessa asemassa keskenään

Alun pakollisen muutosvastarinnan jälkeen, työntekijätkin luultavasti huomaavat uuden järjestelmän paremmaksi.

Pudasjärvellä on liukuva työaika, heidän liukumarajat määritellään myös pääkäyttäjäkoulutuksen yhteydessä. Vuorojen pituudet määritellään koulutuksen yhteydessä.

Esimerkkejä vuoroista:

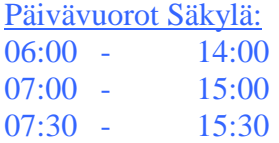

## 2-vuoro Säkylä:

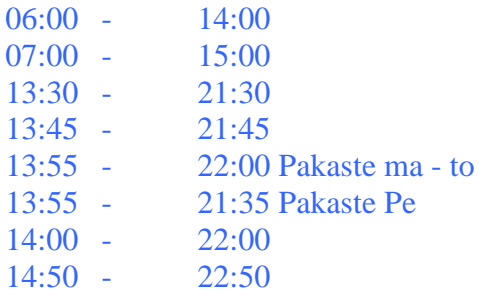

## 3-vuoro Säkylä:

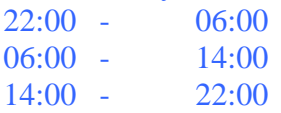

## Päivävuorot Pudasjärvi:

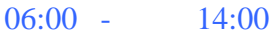

#### 2-vuoro:

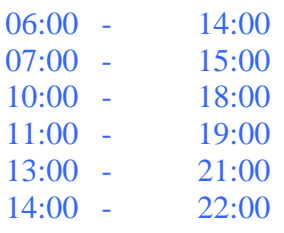

Toimihenkilöt liukuva työaika, työnjohtajilla kiinteä työaika:

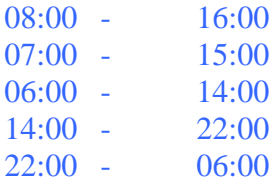

Toimihenkilövuoroon määritellään sallitut liukumarajat minuutteina, esim. alla kerrotulla tavalla. Liukuma minuutit alkuaika loppuaika liukuma minuutit

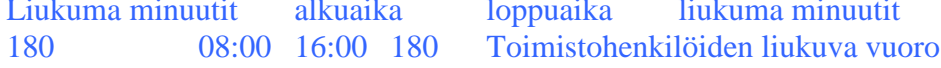

## LIITE 3

## **Syykoodien tarkemmat kuvaukset**

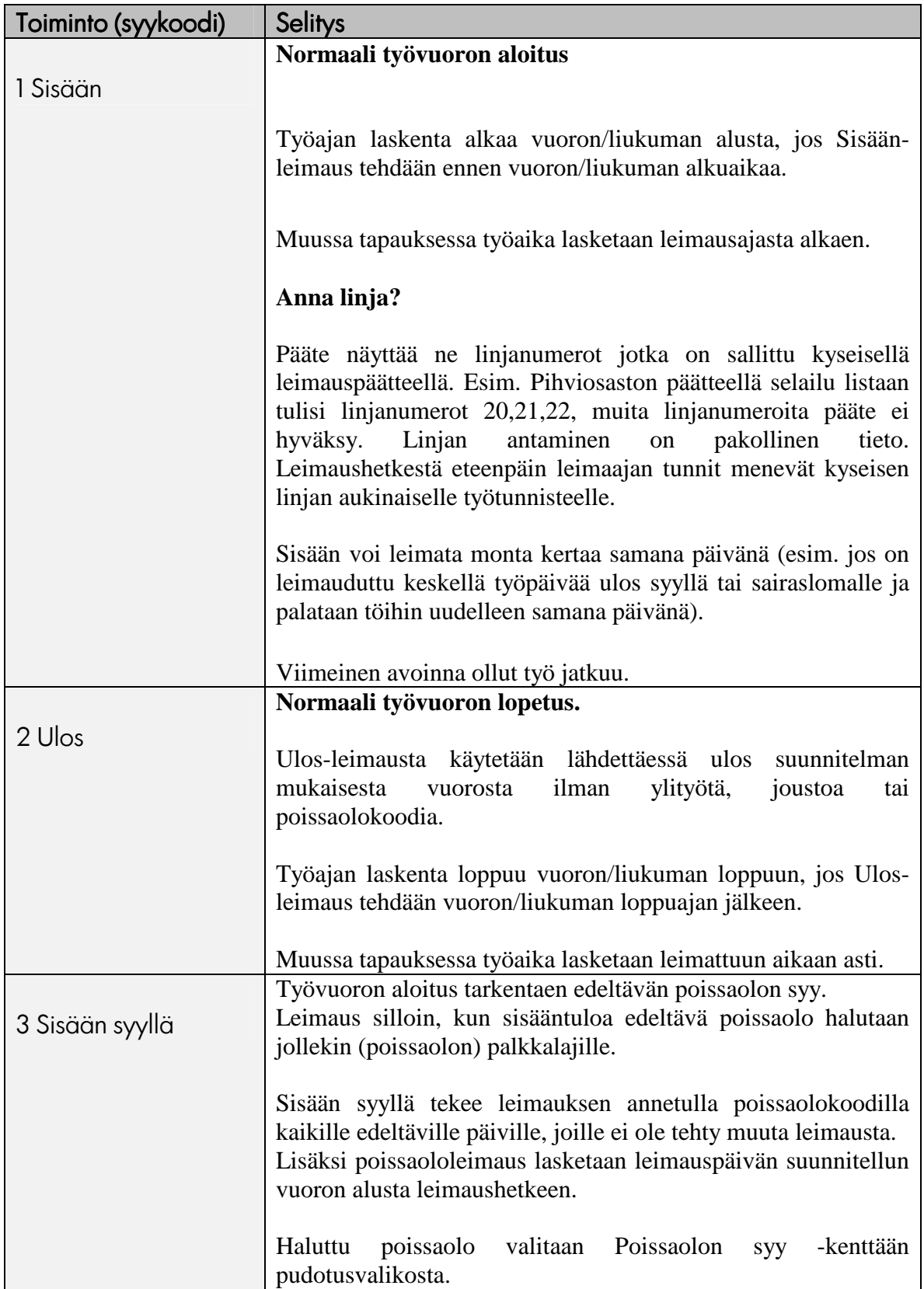

## LIITE 3

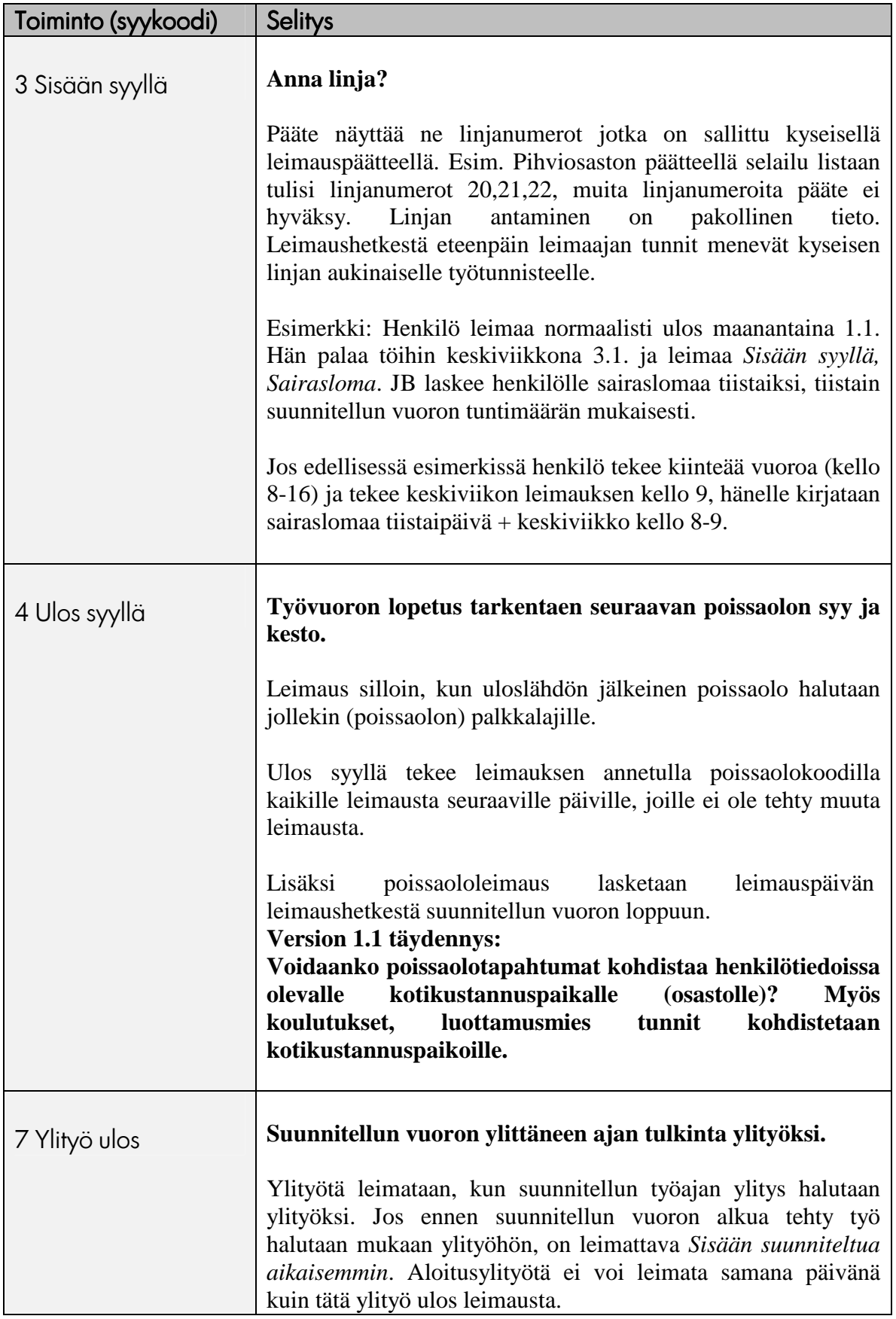

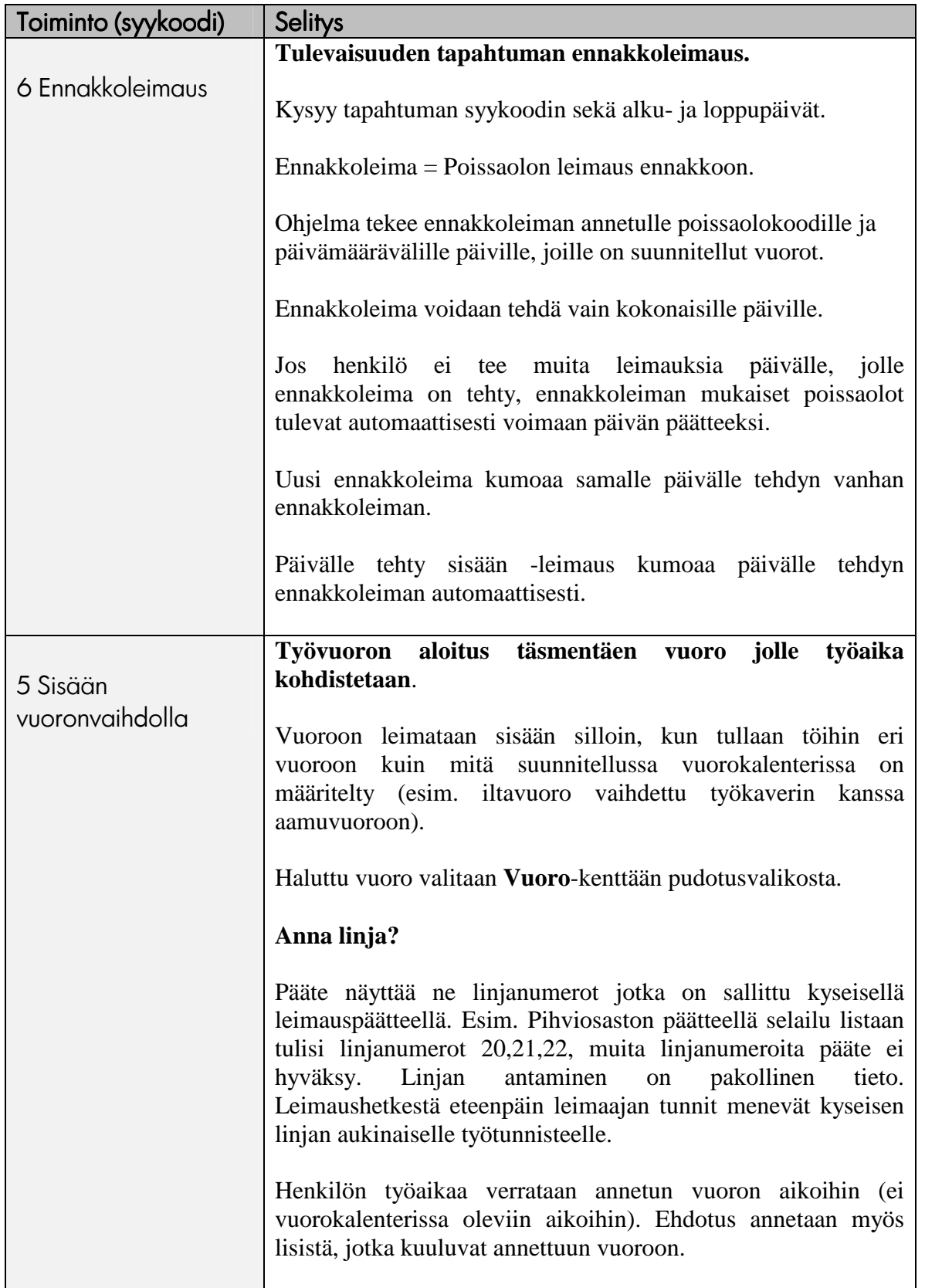

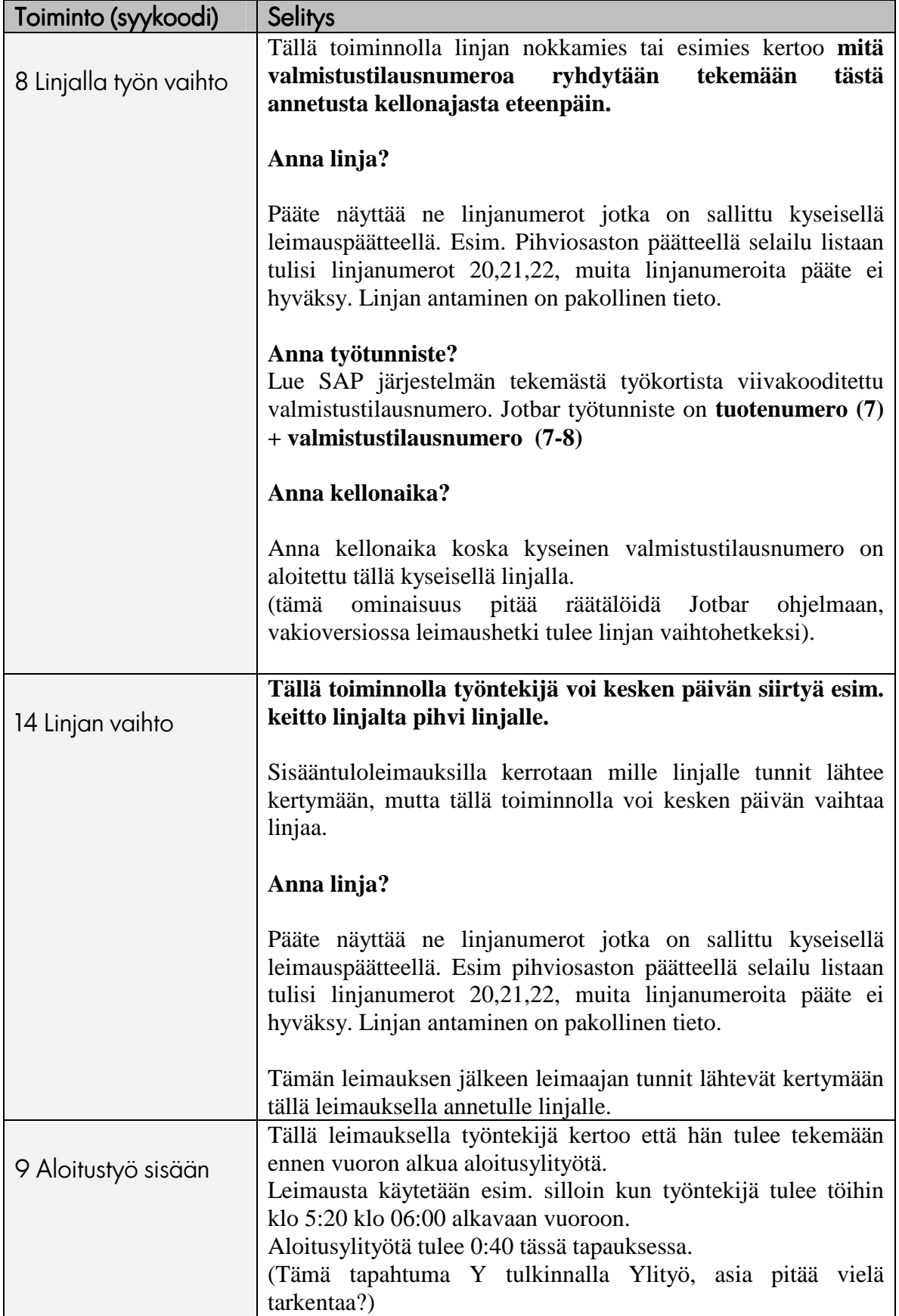

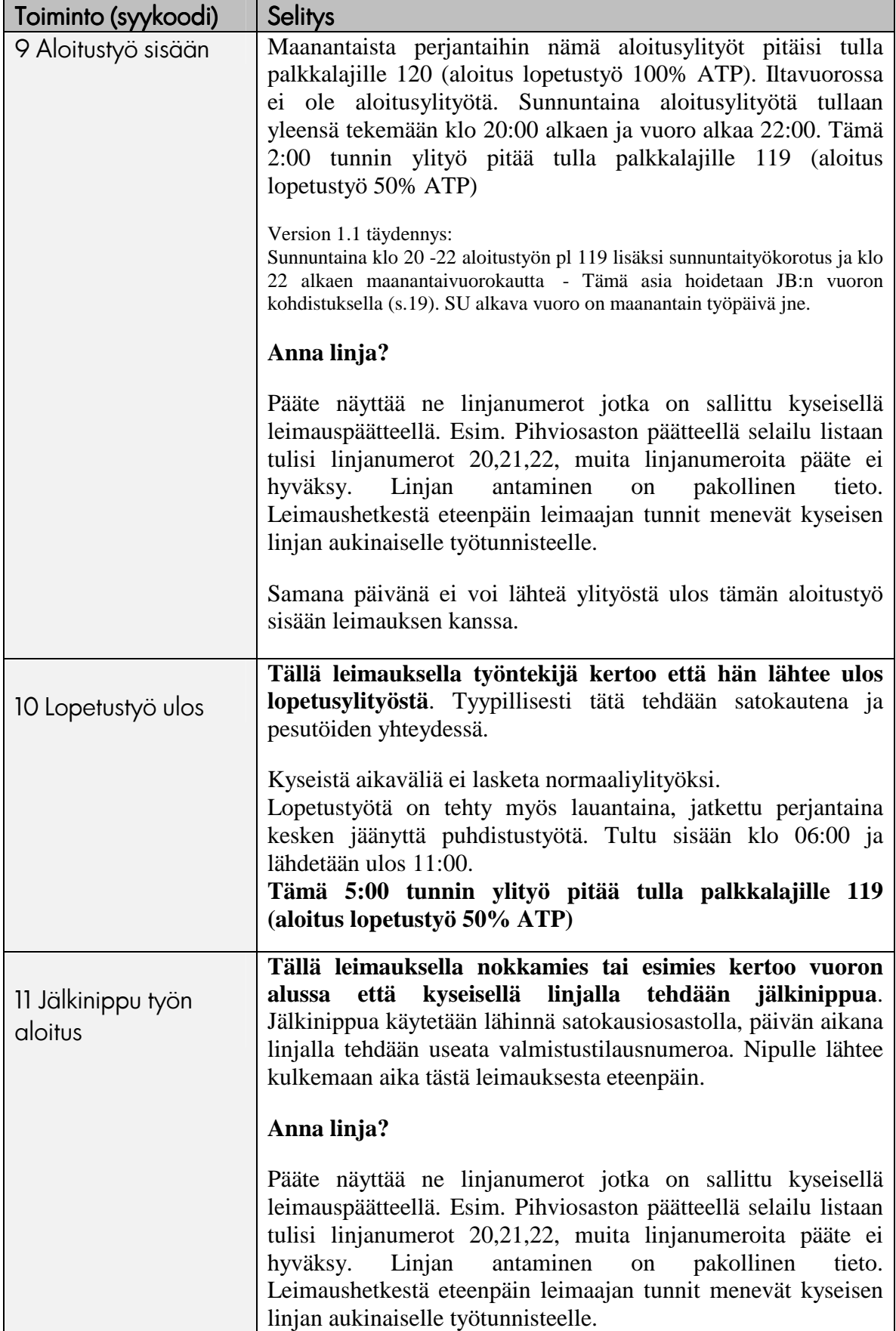

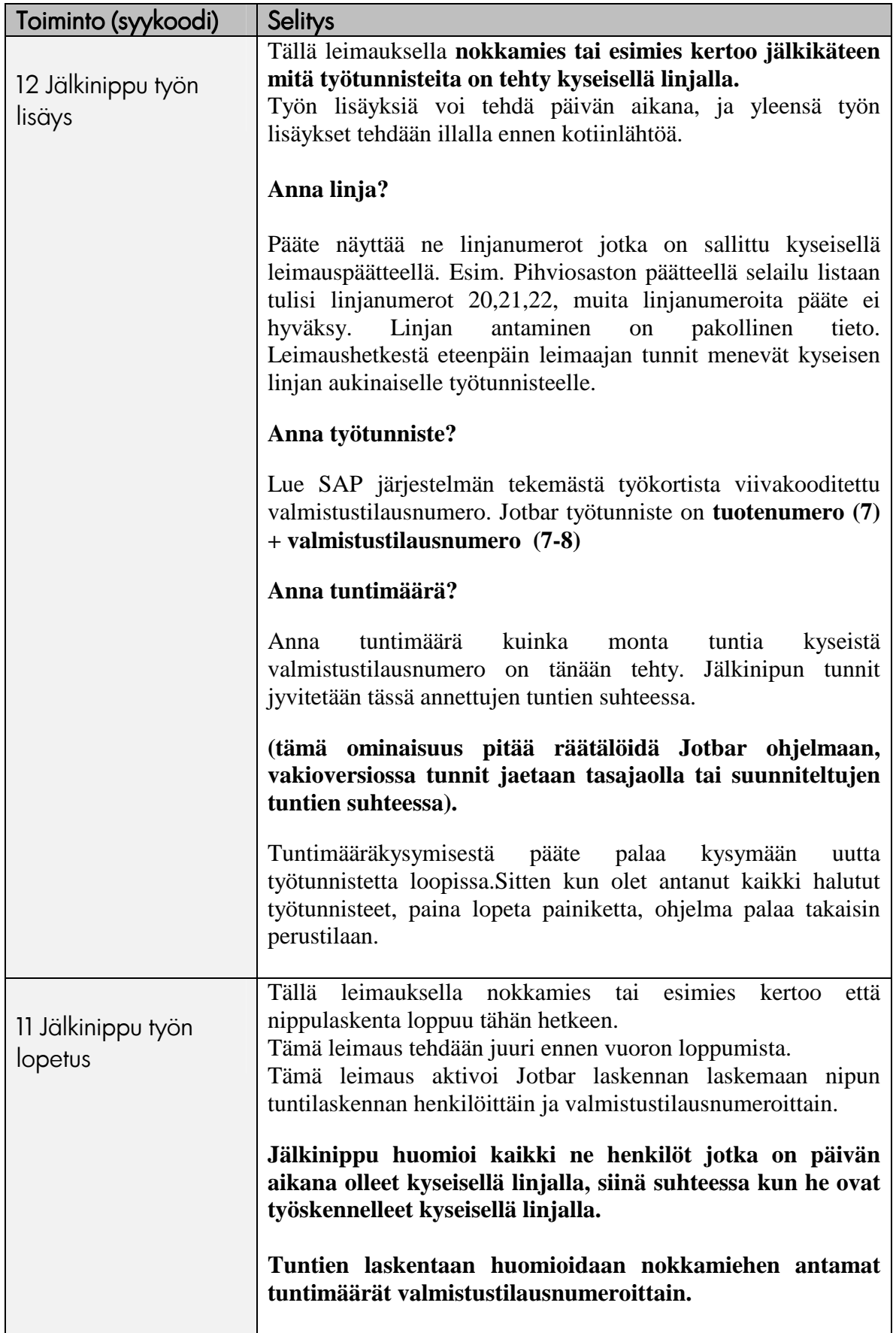

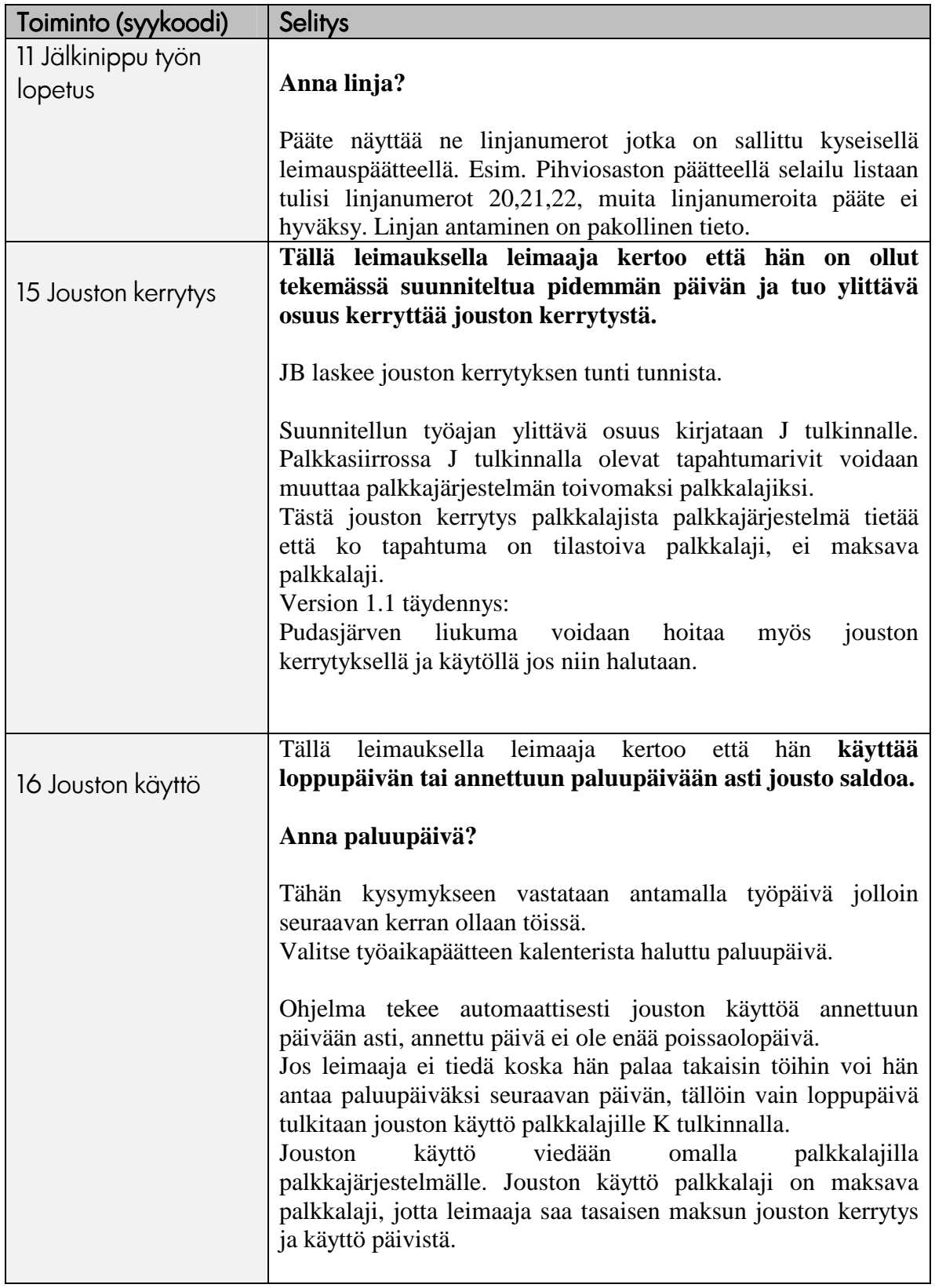